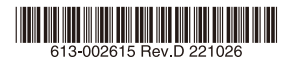

# 産業用オールギガビット・インテリジェント・スイッチ CentreCOM<sup>1</sup>S230シリーズ

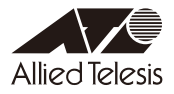

産業用オールギガビット・インテリジェント・スイッチ

# CentreCOM<sup>1</sup>S230シリーズ

# リファレンスマニュアル(CLI 編)

<span id="page-3-0"></span>このたびは、CentreCOM IS230 シリーズをお買い上げいただき、誠にありがとうございます。 本マニュアルでは、AT-IS230-10GP のコマンド(CLI)について解説しています。本製品を 活用するための参考資料としてご利用ください。

なお、設定を始める前に済ませておかなければならないこと、例えば本製品の設置と接続など については説明しておりません。これらに関しては、弊社ホームページに掲載の別冊子「取扱 説明書」をご覧ください。

# 対象機種とバージョン

本マニュアルは、以下の機種、ファームウェアバージョンを対象に記述されています。

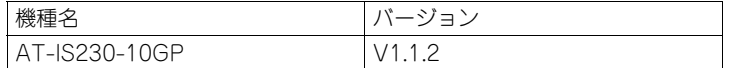

製品のご使用に当たっては、必ず弊社ホームページに掲載のリリースノートや添付書類をお読 みになり、最新の情報をご確認ください。リリースノートや添付書類には、機種やバージョン ごとの注意事項や最新情報が記載されています。

#### サポート機能と制限事項

原則として、本マニュアルに記載されていない機能はサポート対象外です。また、本マニュア ルに記載されている機能でも、サポート対象外となることがあります。各バージョンにおける 新規機能や機能の変更点、制限事項については、弊社ホームページに掲載のリリースノートや 添付書類でご確認ください。

## 表記について

本マニュアルにおける各種表記について説明します。

#### 本製品

本マニュアルでは、前記対象バージョンのファームウェアを搭載した前記対象製品を「本製品」 と総称します。 製品ごとに説明が異なる場合は、製品名を明記します。

例

設定例では、IP アドレス、ドメイン名、ログイン名、パスワードなどに、具体的な文字列や値 を使用していますが、これらは例として挙げただけの架空の存在です。実際に運用を行う場合 は、お客様の環境におけるものをご使用ください。

また、本書の使用例はあくまでも説明のためのサンプルです。お客様の環境に適した設定を行 う際の参考としてください。

## 最新情報

製品の出荷後は、弊社 Web サイトでマニュアルなどの正誤情報や改版されたマニュアル、アッ プデートされたファームウェアなどの最新の情報を公開しています。

#### http://www.allied-telesis.co.jp/

## ご注意

本書に関する著作権等の知的財産権は、アライドテレシス株式会社(弊社)の親会社であるア ライドテレシスホールディングス株式会社が所有しています。

アライドテレシスホールディングス株式会社の同意を得ることなく、本書の全体または一部を コピーまたは転載しないでください。

弊社は、予告なく本書の全体または一部を修正・改訂することがあります。 弊社は改良のため製品の仕様を予告なく変更することがあります。

©2018 - 2022 アライドテレシスホールディングス株式会社

## 商標について

CentreCOM は、アライドテレシスホールディングス株式会社の登録商標です。 Windows は、米国 Microsoft Corporation の米国およびその他の国における登録商標です。 その他、この文書に記載されているソフトウェアおよび周辺機器の名称は各メーカーの商標ま たは登録商標です。

# マニュアルバージョン

2018 年 6 月 Rev.A(PDF 版) 2018 年 8 月 Rev.B(記載変更、PDF 版) 2019 年 11 月 Rev.C(記載変更、PDF 版) 2022 年 10 月 Rev.D(記載変更、PDF 版)

# <span id="page-5-0"></span>目次

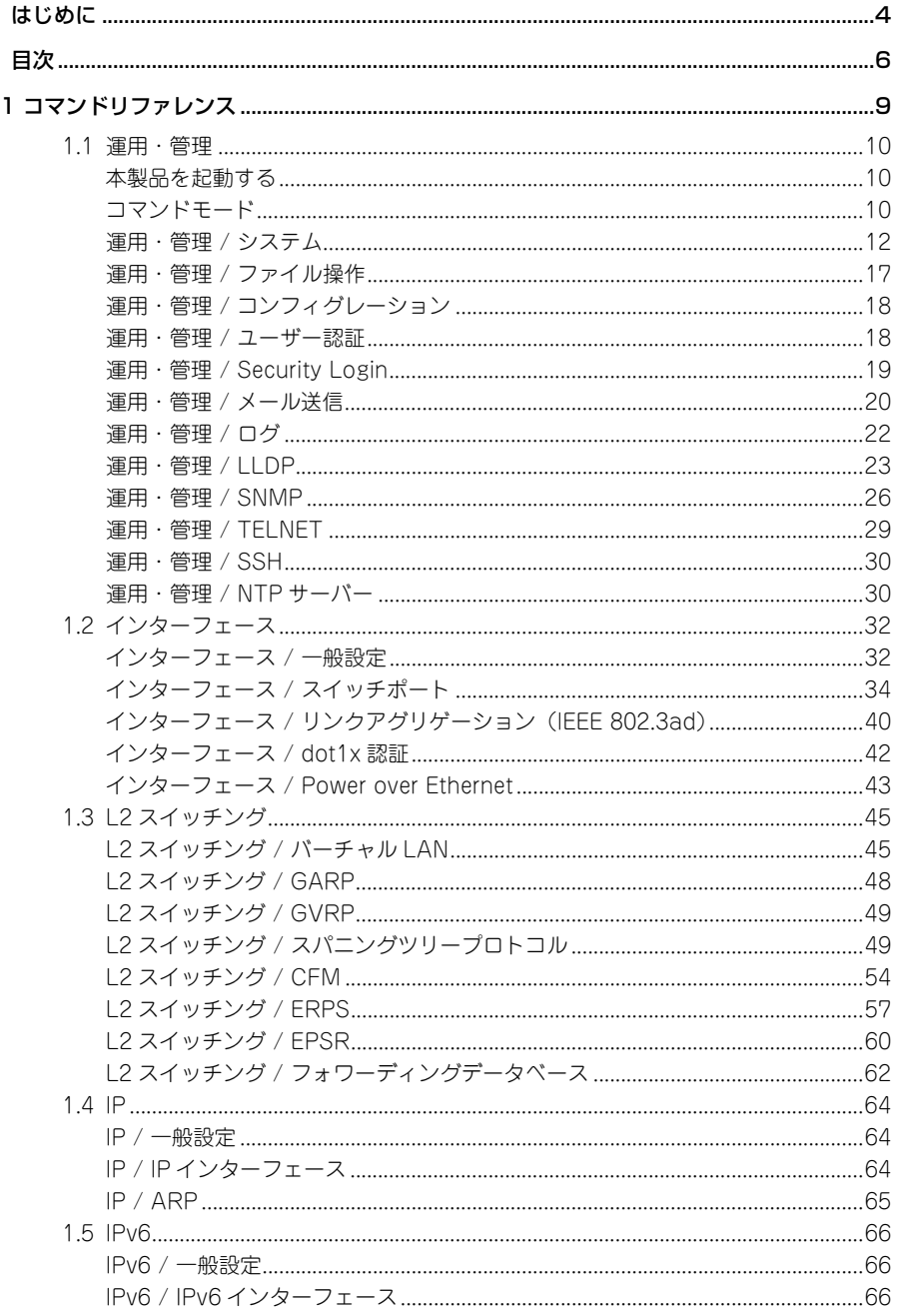

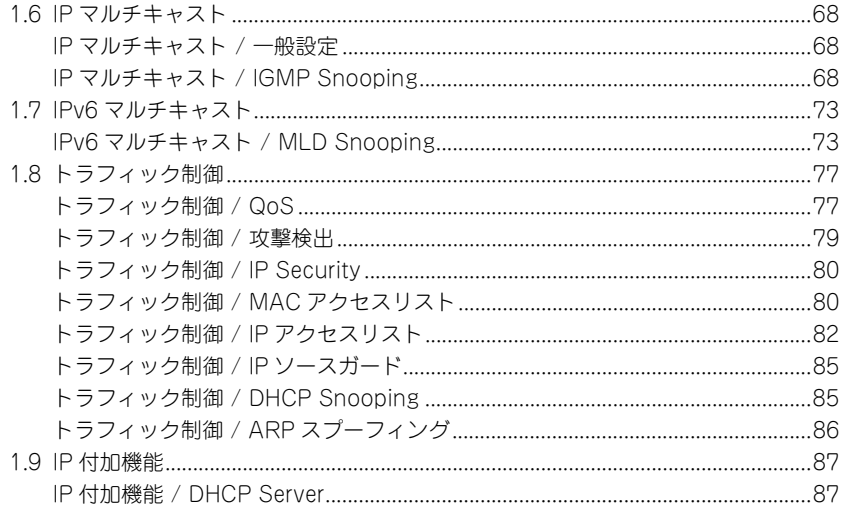

# コマンドリファレンス

<span id="page-8-0"></span>この章では、コマンドの説明、使用例について説明しています。

# <span id="page-9-0"></span>1.1 運用・管理

# <span id="page-9-1"></span>本製品を起動する

本製品の管理機構にアクセスし、システム関連の基本的な操作や設定を行う方法について解説 します。

管理用端末の設定方法、本製品の接続方法については、「取扱説明書」をご覧ください。

- 1 コンピューター (コンソール) の雷源を入れ、通信ソフトウェアを起動します。
- **2** 本製品の電源を入れます。
- **3** 起動メッセージに続いて、ログインプロンプトが表示されます。
- **4**「Username」「Password」を入力し、Enter キーを押します。 ご購入時の「Username」「Password」は、それぞれ「manager」「friend」です。

# <span id="page-9-2"></span>コマンドモード

本製品のコマンドラインインターフェース (CLI) には「コマンドモード」の概念があります。 各コマンドはあらかじめ決められたモードでしか実行できないため、コマンドを実行するとき は適切なモードに移動し、それからコマンドを入力することになります。

ここでは、本書で使用しているコマンドモードと、それらのモード間を移動するための操作に ついて簡単に解説します。

本項で使用しているコマンドモードは次の 4 つです。

- **・**EXEC モード(特権 / 非特権)
- **・**グローバルコンフィグモード
- **・**インターフェースモード
- **・**PoE モードなど

実際には、ここに示した 4 つのほかにも多くのコマンドモードがあります。 以下、各モードとモード間の移動方法について概説します。

■初期ログイン直後は「EXEC モード(特権)」です。

switch#

EXEC モード(特権)では、すべての情報表示コマンド(show xxxx)が実行できるほか、シ ステムの再起動や設定保存、ファイル操作など、さまざまな「実行コマンド」(コマンドの効 果がその場かぎりであるコマンド。ネットワーク機器としての動作を変更する「設定コマンド」 と対比してこう言う)を実行することができます。

追加したユーザーアカウントの権限が「user」の場合に、ログインすると EXEC モード(非 特権)になります。EXEC モード(非特権)では、原則として情報表示コマンド(show xxxx) の一部だけを実行できます。

■ EXEC モード (特権) で configure コマンドを実行すると、「グローバルコンフィグモード」 に移動します。

switch# **configure** switch(config)#

■グローバルコンフィグモードで interface コマンドを実行すると、「インターフェースモー ド」に移動します。

switch(config)# **interface GigabitEthernet 1** switch(config-if)#

スイッチポートの範囲を指定するには、interface range コマンドを実行します。

switch(config)# **interface range GigabitEthernet 2-5** switch(config-if-range)#

■グローバルコンフィグモードで poe コマンドを実行すると、「PoE モード」に移動します。

switch(config)# **poe** switch(config-poe)#

■グローバルコンフィグモード、インターフェースモード、PoE モードで、exit コマンドを実 行すると、1 つ前のモードに戻ります。

switch(config-if)# **exit** switch(config)# **exit** switch#

# <span id="page-11-0"></span>運用・管理 / システム

#### eee

#### no eee

IEEE 802.3az 省電力イーサネット(Energy Efficient Ethernet)機能を有効にします。 no 形式を使用すると、IEEE 802.3az 省電力イーサネット機能が使用できなくなります。 モード:インターフェースモード 使用例:switch(config)# **interface range GigabitEthernet 1-10** switch(config-if-range)# **eee**

#### show version

本製品のファームウェアおよびブートローダーの、バージョンとビルト日時を表示します。 モード:EXEC モード(非特権) 使用例:switch# **show version**

#### show info

本製品の基本情報を表示します。 モード:EXEC モード(非特権) 使用例:switch# **show info**

#### reboot

本製品を再起動します。 モード:EXEC モード(特権) 使用例:switch# **reboot**

#### show flash

フラッシュメモリーに保存されているファイルの状態を表示します。 モード:EXEC モード(非特権) 使用例:switch# **show flash**

## terminal length <0-24>

現行端末セッション(このコマンドを入力した端末)における 1 画面当たりの表示行数を変更 します。 モード:EXEC モード(非特権) 使用例:switch# **terminal length 15**

#### show network-port

本商品の管理機能に接続可能なプロトコルごとに、リスニングポート番号を表示します。 モード:EXEC モード(非特権) 使用例:switch# **show network-port**

# network-port type (http|https|telnet|ssh) port-num <1-65535> no network-port type (http|https|telnet|ssh)

本商品の管理機能に接続するプロトコル、およびリスニングポート番号を設定します。 no 形式を使用すると、リスニングポート番号をデフォルトに戻します。

モード:グローバルコンフィグモード

使用例:switch(config)# **network-port type http port-num 8080**

#### system name NAME

本製品のシステム名を、1 ~ 128 文字の半角英数字で入力します。 デフォルトは「Switch」です。 モード:グローバルコンフィグモード

使用例:switch(config)# **system name myname**

#### system location LOCATION

本製品のシステム設置場所を、1 ~ 128 文字の半角英数字で入力します。 デフォルトは「Default」です。 モード:グローバルコンフィグモード 使用例:switch(config)# **system location home**

#### system contact CONTACT

本製品のシステム管理責任者名を、1 ~ 128 文字の半角英数字で入力します。 デフォルトは「Default」です。

モード:グローバルコンフィグモード

## 使用例:switch(config)# **system contact callme**

#### reset

本製品の設定をすべて出荷時のデフォルトに戻します。 モード:EXEC モード(特権) 使用例:switch# **reset**

#### reset except for [ip-address] [vlan] [user-account]

デフォルトに戻さない項目(IP アドレス、VLAN、ユーザーアカウント)を除いて、本製品の 設定をすべて出荷時のデフォルトに戻します。 モード:EXEC モード(特権) 使用例:switch# **reset except for ip-address**

#### boot system (image0|image1)

起動用のファームウェアイメージを選択します。 モード:グローバルコンフィグモード 使用例:switch(config)# **boot system image1**

# 1.1 運用・管理

## delete system (image0|image1)

フラッシュメモリーに保存されているファームウェアのイメージファイルを削除します。 モード:グローバルコンフィグモード 使用例:switch(config)# **delete system image1**

#### show led

FAULT LED が点灯する条件と、エラーの回数を表示します。 モード:EXEC モード(非特権) 使用例:switch# **show led**

#### led alarm

#### no led alarm

FAULT LED を有効にします。また、アラームモニタリング機能を使用します。 no 形式を使用すると、FAULT LED およびアラームモニタリング機能を使用しません。 デフォルトは有効です。

モード:グローバルコンフィグモード 使用例:switch(config)# **led alarm**

# led alarm (power-failure|fiber-down|port-down) no led alarm (power-failure|fiber-down|port-down)

FAULT LED の点灯条件を、「power-failure」(電源の異常)、「fiber-down」(SFP ポートの リンクダウン)、「port-down」(スイッチポートのリンクダウン)から選択します。本設定は、 アラームモニタリング機能を使用している場合には、アラームイベントにも反映されます。 FAULT LED が点灯すると同時に、アラームイベントが発生します。

デフォルトは「power-failure」です。電源入力を冗長化している場合に、PWR 1 または PWR 2 どちらかの電源が供給されていない状態になると、FAULT LED が点灯します。

モード:グローバルコンフィグモード

使用例:switch(config)# **led alarm fiber-down**

## ip http

#### no ip http

HTTP サーバー機能を有効にします。

no 形式を使用すると、HTTP サーバー機能が使用できなくなります。 デフォルトは有効です。

モード:グローバルコンフィグモード

使用例:switch(config)# **ip http**

#### ip https

#### no ip https

HTTPS サーバー機能を有効にします。 no 形式を使用すると、HTTPS サーバー機能が使用できなくなります。 モード:グローバルコンフィグモード 使用例:switch(config)# **ip https**

## show ip (http|https)

HTTP または HTTPS サーバー機能の状態を表示します。 モード:EXEC モード(非特権) 使用例:switch# **show ip http**

## ip (http|https) session-timeout <0-86400>

HTTP または HTTPS にログイン時、無操作状態でのセッションタイムアウト時間を、0 ~ 86400 の数値(単位:分)で設定します。0 に設定した場合、無操作時のセッションタイムア ウトを行いません。

モード:グローバルコンフィグモード

使用例:switch(config)# **ip http session-timeout 15**

## clock source (local|sntp)

SNTP クライアント機能を使用するか否かを設定します。

「local」を指定すると、日時を手動で設定します。

「sntp」を指定すると、SNTP クライアント機能を有効にして SNTP サーバーから日時を取得 します。

デフォルトは「local」です。

NTP サーバーと時刻同期する場合は本コマンドを使用せず、「ntp-server」コマンドをご使用 ください。

モード:グローバルコンフィグモード

使用例: switch(config)# **clock source sntp**

# clock timezone ACRONYM HOUR-OFFSET [minutes <0-59>] no clock timezone

タイムゾーン(協定世界時(UTC)との時差)を設定します。 no 形式を使用するとデフォルトに戻します。 デフォルトは「0」です。 モード:グローバルコンフィグモード

使用例:switch(config)# **clock timezone test +5**

# 1.1 運用・管理

## sntp host HOSTNAME [port <1-65535>] no sntp

SNTP サーバーの IP アドレス、ポート番号を設定します。 no 形式を使用すると、SNTP サーバーの設定を削除します。 モード:グローバルコンフィグモード 使用例:switch(config)# **sntp host 192.168.1.100**

# clock set HH:MM:SS (jan|feb|mar|apr|may|jun|jul|aug|sep|oct|nov|dec) <1- 31> <2000-2035>

現在の日時を手動で設定します。 モード:EXEC モード(特権) 使用例:switch# **clock set 11:03:00 sep 21 2012**

#### show clock [detail]

現在の日付、時刻、およびタイムゾーンの設定を表示します。 モード:EXEC モード(非特権) 使用例: switch# **show clock** 13:38:48 web(GMT-8) Jun 07 2018 Time source is sntp

#### show dhcp-auto-provision

DHCP Auto Provision 機能の状態を表示します。

モード:EXEC モード(非特権)

モード:使用例:switch# **show dhcp-auto-provision**

#### dhcp-auto-provision

#### no dhcp-auto-provision

DHCP Auto Provision 機能を有効にします。DHCP Auto Provision を有効にすると、DHCP サーバーから送信される DHCP パケットにオプションコード 66 と 67 が含まれる場合に、現 在のコンフィグ(ランニングコンフィグ)に反映させます。

no 形式を使用すると、DHCP Auto Provision 機能が使用できなくなります。

DHCP Auto Provision 機能を使用するには、ip dhcp コマンドで、DHCP クライアント機能 を有効にする必要があります。

デフォルトは無効です。

モード:グローバルコンフィグモード

使用例:switch(config)# **dhcp-auto-provision**

#### show mem-usage monitoring

メモリー使用率をリアルタイム表示します。

リアルタイム表示から元のモードに戻るには、「Ctrl」キーを押しながら「C」キーを押してく ださい。

モード:EXEC モード(非特権)

モード:使用例:switch# **show mem-usage monitoring**

**16** 1 コマンドリファレンス リファレンスマニュアル(CLI 編)

#### show mem-free

使用可能なメモリー領域量を表示します。

モード:EXEC モード(非特権) モード:使用例:switch# **show mem-free**

#### show cpu-usage monitoring

CPU 使用率をリアルタイム表示します。

リアルタイム表示から元のモードに戻るには、「Ctrl」キーを押しながら「C」キーを押してく ださい。

モード:EXEC モード(非特権)

モード:使用例:switch# **show cpu-usage monitoring**

#### show core-dump

意図しない異常終了が発生した際に、製品に残されたコアダンプを表示します。 ただし、何も情報が残っていない場合には、出力されません。

モード:EXEC モード(非特権)

モード:使用例:switch# **show core-dump**

# <span id="page-16-0"></span>運用・管理 / ファイル操作

#### copy (flash://|tftp://) (flash://|tftp://)

ファイルをコピーします。コピー元およびコピー先には、フラッシュメモリーまたは TFTP サーバーを指定できます。 モード:EXEC モード(特権) 使用例:switch# **copy tftp://192.168.1.100/vmlinux.bix flash://image0**

#### copy running-config startup-config

現在のコンフィグ(ランニングコンフィグ)を、起動時コンフィグ(スタートアップコンフィ グ)にコピーします。 モード:EXEC モード(特権)

使用例:switch# **copy running-config startup-config**

#### copy (running-config|startup-config) tftp://

現在のコンフィグ(ランニングコンフィグ)または起動時コンフィグ(スタートアップコン フィグ)を、TFTP サーバーにコピーします。

モード:EXEC モード(特権)

使用例:switch# **copy running-config startup-config tftp:// 192.168.1.111/test1.cfg**

## copy tftp:// (running-config|startup-config)

TFTP サーバーにあるコンフィグを、現在のコンフィグ(ランニングコンフィグ)または起動 時コンフィグ(スタートアップコンフィグ)にコピーします。

モード:EXEC モード(特権)

使用例:switch# **copy tftp://192.168.1.111/test2.cfg startup-config**

#### copy startup-config running-config

起動時コンフィグ(スタートアップコンフィグ)を、現在のコンフィグ(ランニングコンフィ グ)にコピーします。

モード:EXEC モード(特権)

使用例:switch# **copy startup-config running-config**

#### delete startup-config

起動時コンフィグ(スタートアップコンフィグ)の設定内容を削除し、出荷時のデフォルトに 戻します。

モード:EXEC モード(特権)

使用例:switch# **delete startup-config**

#### save

現在のコンフィグ(ランニングコンフィグ)に、設定した内容を保存します。 再起動後にも同じ設定で運用したい場合は、copy running-config startup-config コマンド で、起動時コンフィグ(スタートアップコンフィグ)に保存してください。

モード:EXEC モード(特権)

# <span id="page-17-0"></span>運用・管理 / コンフィグレーション

#### show (startup-config|running-config)

起動時コンフィグ(スタートアップコンフィグ)または現在の設定内容(ランニングコンフィ グ)の内容を表示します。 モード:EXEC モード(特権) 使用例:switch# **show startup-config**

#### show running-config interfaces IF PORTS

指定したスイッチポートに関する現在の設定内容(ランニングコンフィグ)を表示します。 モード:EXEC モード(特権) 使用例:switch# **show running-config interfaces GigabitEthernet 1**

# <span id="page-18-0"></span>運用・管理 / ユーザー認証

#### show username

すべてのユーザー情報を表示します。 モード:EXEC モード(非特権) 使用例:switch# **show username**

# username WORD [privilege (admin|user)] (password WORD)|(secret [encrypted] WORD) Inopassword

#### no username WORD

ユーザーを追加します。または、既存ユーザーの権限レベルやパスワードを変更します。ユー ザー名およびパスワードは、1 ~ 32 文字の半角英数字で設定します。 no 形式で実行した場合は、ユーザーを削除します。 モード:グローバルコンフィグモード 使用例:switch(config)# **username test privilege admin secret 1234**

#### show privilege

現在のユーザー権限レベルを表示します。 モード:EXEC モード(非特権) 使用例:switch# **show privilege**

# enable (password|(secret [encrypted])) PASSWORD no enable

ユーザーアカウントの権限が「user」の場合に、管理者権限を必要とするコマンドを実行でき る、グローバルコンフィグモードなどに入るためのパスワードを設定します。

ユーザーアカウントの権限が「admin」の場合は、本コマンドを設定しても上位モード移動時 にパスワードは要求されません。

no 形式で実行した場合は、パスワードを削除します。

モード:グローバルコンフィグモード

使用例:switch(config)# **enable secret 1234**

# <span id="page-18-1"></span>運用・管理 / Security Login

#### show security-login

ログイン時のユーザー認証機構の設定を表示します。

モード:EXEC モード(非特権) 使用例:switch# **show security-login**

# security-login no security-login

ログイン時のユーザー認証機構を有効にします。 no 形式で実行した場合は無効にします。 モード:グローバルコンフィグモード 使用例:switch(config)# **security-login**

# security-login access-contrl (all|http|ssh|telnet) no security-login access-contrl (all|http|ssh|telnet)

ログイン時にユーザー認証機構を使用できるサーバー機能を設定します。 no 形式で実行した場合は無効にします。 モード:グローバルコンフィグモード 使用例:switch(config)# **security-login access-contrl all**

# security-login login-type (all|both|radius|tacacs) no security-login login-type

ログイン時に使用するユーザー認証機構を指定します。 no 形式で実行した場合は無効にします。 モード:グローバルコンフィグモード 使用例:switch(config)# **security-login login-type all**

#### security-login radius-config ip A.B.C.D port <1-65535> secret WORD

ログイン時のユーザー認証機構として RADIUS サーバーへの問い合わせを使用する場合に、 RADIUS サーバーの IP アドレス、通信に使用する UDP ポート番号、通信に使う共有パスワー ドを設定します。共有パスワードは、1 ~ 128 文字の半角英数字で設定します。

モード:グローバルコンフィグモード

使用例:switch(config)# **security-login radius-config ip 192.168.1.20 port 80 secret 12345678**

#### security-login tacacs-config ip A.B.C.D port <1-65535> secret WORD

ログイン時のユーザー認証機構としてTACACS+サーバーへの問い合わせを使用する場合に、 TACACS+ サーバーの IP アドレス、通信に使用する UDP ポート番号、通信に使う共有パス ワードを設定します。共有パスワードは、1 ~ 128 文字の半角英数字で設定します。

モード:グローバルコンフィグモード

使用例:switch(config)# **security-login tacacs-config ip 192.168.1.20 port 80 secret 12345678**

# <span id="page-20-0"></span>運用・管理 / メール送信

#### show smtp

メール送信機能の設定を表示します。 モード:EXEC モード(非特権) 使用例:switch# **show smtp**

#### smtpc profile-id <1-2> server-ip A.B.C.D server-port <25-25>

プロファイル1または2に、送信用メールサーバー(SMTPサーバー)、ポート番号を設定します。 モード:グローバルコンフィグモード 使用例:switch(config)# **smtpc profile-id 1 server-ip 192.168.1.100 server-port 25**

# smtpc profile-id <1-2> sender-mail WORD no smtpc profile-id <1-2> sender-mail

プロファイル 1 または 2 に、送信元メールアドレスを 64 文字以内で設定します。 no 形式で実行した場合は、送信元メールアドレスを削除します。 モード:グローバルコンフィグモード 使用例:switch(config)# **smtpc profile-id 1 sender-mail sender@example.com**

# smtpc profile-id <1-2> target-mail WORD no smtpc profile-id <1-2> target-mail (all|WORD)

プロファイル 1 または 2 に、宛先メールアドレスを 64 文字以内で設定します。 no 形式で実行した場合は、宛先メールアドレスを削除します。 モード:グローバルコンフィグモード 使用例:switch(config)# **smtpc profile-id 1 target-mail target@example.com**

# smtpc active profile-id <1-2> no smtpc active profile

プロファイル 1 または 2 を有効にします。 no 形式で実行した場合は、プロファイル 1 および 2 を使用しません。 モード:グローバルコンフィグモード 使用例:switch(config)# **smtpc active profile-id 1**

#### smtpc sendmsg title WORD content WORD

テストメールを送信します。メールタイトルは 20 文字以内、本文は 64 文字以内で入力します。 モード:グローバルコンフィグモード 使用例:switch(config)# **smtpc sendmsg title hello content world**

# <span id="page-21-0"></span>運用・管理 / ログ

#### show logging

ログの設定を表示します。 モード:EXEC モード(非特権) 使用例:switch# **show logging**

# show logging (buffered|file)

ランタイムメモリーに保存されている一時ログ、またはファイルに保存されたログを表示しま す。 モード:EXEC モード(非特権)

使用例:switch# **show logging buffered**

## clear logging (buffered|file)

ランタイムメモリーに保存されている一時ログ、またはファイルに保存されたログを消去しま す。 モード:EXEC モード(特権)

使用例:switch# **clear logging buffered**

# logging

# no logging

ログ出力を有効にします。 no 形式で実行した場合は無効にします。 デフォルトは有効です。 モード:グローバルコンフィグモード 使用例:switch(config)# **logging**

# logging host (A.B.C.D|HOSTNAME) [port <0-65535>] [severity <0-7>] [facility (local0|local1|local2|local3|local4|local5|local6|local7)] no logging host (A.B.C.D|HOSTNAME)

Syslog サーバーの IP アドレス、リスニングポート番号、メッセージの重要度レベル、メッ セージのファシリティーを設定します。 no 形式で実行した場合は、Syslog サーバーの設定を削除します。 モード:グローバルコンフィグモード 使用例:switch(config)# **logging host 192.168.1.100 severity 6 facility local0**

# logging (buffered|console|file) [severity <0-7>] no logging (buffered|console|file)

ランタイムメモリー、コンソールターミナルの画面、またはファイルへのログ出力を有効にし、 メッセージのレベル(重要度)を設定します。 no 形式で実行した場合はログ出力を無効にします。 モード:グローバルコンフィグモード 使用例:switch(config)# **logging buffered severity 6**

# <span id="page-22-0"></span>運用・管理 / LLDP

#### show lldp

LLDP の全般的情報を表示します。 モード:EXEC モード(非特権) 使用例:switch# **show lldp**

#### show IIdp interfaces IF NMLPORTS

指定したスイッチポートで収集した LLDP 情報を表示します。 モード:EXEC モード(非特権) 使用例:switch# **show lldp interfaces GigabitEthernet 5**

#### show IIdp local-device

本製品の LLDP 情報を表示します。 モード:EXEC モード(非特権) 使用例:switch# **show lldp local-device**

#### show IIdp interfaces IF NMLPORTS local-device

指定したスイッチポートで収集した本製品の LLDP 情報を表示します。 モード:EXEC モード(非特権) 使用例:switch# **show lldp interfaces GigabitEthernet 5 local-device**

#### show Ildp neighbor

各スイッチポートで収集した LLDP 対応他機器の情報を表示します。 モード:EXEC モード(非特権) 使用例:switch# **show lldp neighbor**

# 1.1 運用・管理

#### show IIdp interfaces IF NMLPORTS neighbor

指定したスイッチポートで収集した LLDP 対応他機器の情報を表示します。 モード:EXEC モード(非特権) 使用例:switch# **show lldp interfaces GigabitEthernet 5 neighbor**

#### show lldp statistics

LLDP の統計カウンターを表示します。 モード:EXEC モード(非特権) 使用例:switch# **show lldp statistics**

#### show IIdp interfaces IF\_NMLPORTS statistics

指定したスイッチポートで収集した LLDP の統計カウンターを表示します。 モード:EXEC モード(非特権) 使用例:switch# **show lldp interfaces GigabitEthernet 5 statistics**

#### show lldp interfaces IF\_NMLPORTS tlvs-overloading

指定したスイッチポートの LLDP オーバーロードの統計カウンターを表示します。 モード:EXEC モード(非特権) 使用例:switch# **show lldp interfaces GigabitEthernet 5 tlvs-overloading**

#### clear lldp statistics

LLDP の統計カウンターをクリアします。 モード:EXEC モード(特権) 使用例:switch# **clear lldp statistics**

#### lldp

#### no lldp

システム全体で LLDP を有効化します。 no 形式で実行した場合は無効にします。 モード:グローバルコンフィグモード 使用例:switch(config)# **lldp**

## lldp tx

#### no lldp tx

LLDP パケットの送信を有効化します。 no 形式で実行した場合は無効にします。 モード:インターフェースモード 使用例:switch(config-if)# **lldp tx**

# lldp rx no lldp rx

LLDP パケットの受信を有効化します。 no 形式で実行した場合は無効にします。 モード:インターフェースモード 使用例:switch(config-if)# **lldp rx**

# lldp holdtime-multiplier <2-10> no lldp holdtime-multiplier

LLDP のグローバル設定パラメーター msgTxHold の値を変更します。 no 形式で実行した場合は初期値に戻ります。 モード:グローバルコンフィグモード 使用例:switch(config)# **lldp holdtime-multiplier 4**

# lldp tx-interval <5-32767> no Ildp tx-interval

LLDP パケットの送信間隔を変更します。 no 形式で実行した場合は初期値に戻ります。 モード:グローバルコンフィグモード 使用例:switch(config)# **lldp tx-interval 30**

# lldp reinit-delay <1-10> no Ildp reinit-delay

LLDP のグローバル設定パラメーター reinitDelay の値を変更します。 no 形式で実行した場合は初期値に戻ります。 モード:グローバルコンフィグモード 使用例:switch(config)# **lldp reinit-delay 2**

# lldp tx-delay <1-8191> no lldp tx-delay

LLDP のグローバル設定パラメーター txDelay の値を変更します。 no 形式で実行した場合は初期値に戻ります。

```
モード:グローバルコンフィグモード
使用例:switch(config)# lldp tx-delay 2
```
# lldp tlv-select pvid (enable|disable) no lldp tlv-select pvid

対象スイッチポートが所属するタグなし VLAN の情報要素 (Port VLAN ID TLV) を、対象 スイッチポートから LLDP で送信するか否かを設定します。「enable」を指定すると、対象 ポートが所属する PVID 情報を、TLV に含めて LLDP を送信します。「disable」を指定する と、PVID 情報を TLV に含めずに LLDP を送信します。

no 形式で実行した場合は、対象ポートが所属する PVID 情報を、TLV に含めて LLDP を送信 します。

モード:インターフェースモード

使用例:switch(config-if)# **lldp tlv-select pvid enable**

#### lldp tlv-select vlan-name (add|remove) VLAN-LIST

指定した VLAN を、リスト (VLAN Name TLV)に追加または削除します。 モード:インターフェースモード 使用例:switch(config-if)# **lldp tlv-select vlan-name add 1,2,3,4**

# lldp tlv-select TLV [TLV] [TLV] [TLV] [TLV] [TLV] [TLV] [TLV] no lldp tlv-select

指定した情報要素(TLV)を対象スイッチポートから LLDP で送信するよう設定します。 no 形式で実行した場合は設定が削除されます。

モード:インターフェースモード

使用例:switch(config-if)# **lldp tlv-select port-desc sys-name sys desc sys-cap mac-phy lag max-frame-size management-addr**

## lldp lldpdu (filtering|bridging|flooding)

システム全体で LLDP が無効になっている場合に、LLDP パケットの処理方法を設定します。 モード:グローバルコンフィグモード

使用例:switch(config)# **lldp lldpdu filtering**

# <span id="page-25-0"></span>運用・管理 / SNMP

#### show snmp

SNMP エージェントの状態を表示します。 モード:EXEC モード(非特権) 使用例:switch# **show snmp**

#### show snmpv3

SNMPv3 の設定状態を表示します。 モード:EXEC モード(非特権) 使用例:switch# **show snmpv3**

#### show snmp trap

SNMP 通知メッセージの設定状態を表示します。 モード:EXEC モード(非特権) 使用例:switch# **show snmp trap**

#### snmp

#### no snmp

SNMP エージェントを有効化し、SNMP 要求への応答や SNMP 通知メッセージの送信が可能 な状態にします。 no 形式で実行した場合は、SNMP エージェントを無効にします。 デフォルトは有効です。 モード:グローバルコンフィグモード 使用例:switch(config)# **snmp**

# snmp trap (auth|linkUpDown|warm-start|cold-start|port-security) no snmp trap (auth|linkUpDown|warm-start|cold-start|port-security)

指定した SNMP 通知メッセージの生成を有効にします。 no 形式で実行した場合は、指定した通知メッセージの生成を無効にします。 モード:グローバルコンフィグモード 使用例:switch(config)# **snmp trap auth**

#### snmp community NAME (ro|rw)

#### no snmp community NAME

SNMP コミュニティーを作成します。 no 形式で実行した場合は、SNMP コミュニティーを削除します。 モード:グローバルコンフィグモード 使用例:switch(config)# **snmp community user rw**

# snmp host (A.B.C.D|X:X::X:X|HOSTNAME) [version (1|2c)] NAME no snmp host (A.B.C.D|X:X::X:X|HOSTNAME) [version (1|2c)]

SNMP コミュニティーに通知メッセージ(TRAP および Inform Request)の送信先ホストを 追加します。

no 形式で実行した場合は、指定した送信先ホストを削除します。

モード:グローバルコンフィグモード

使用例:switch(config)# **snmp host 192.168.1.100 version 2c private**

# snmpv3 user NAME (ro|rw) auth (md5|sha) password WORD priv password WORD no snmpv3 user NAME

SNMPv3 で使用する、SNMP ユーザーを登録します。認証パスワードは、8 ~ 32 文字で設 定します。

no 形式で実行した場合は、指定した SNMP ユーザーを削除します。

モード:グローバルコンフィグモード

使用例:switch(config)# **snmpv3 user root rw auth md5 password 12345678**

#### show rmon (statistics|history|alarms|events)

RMON の設定を表示します。 モード:EXEC モード(非特権) 使用例:switch# **show rmon history**

## rmon statistics index <1-65535> interface IF\_NMLPORT [owner OWNER] no rmon statistics index <1-65535>

RMON のイーサネット統計情報を収集するための設定を行います。イベントのオーナー名は 1 ~ 32 文字の半角英数字で設定します。

no 形式で実行した場合は設定を削除します。

モード:グローバルコンフィグモード

使用例:switch(config)# **rmon statistics index 10 interface GigabitEthernet 1 owner ADV**

# rmon history index <1-65535> interface IF\_NMLPORT [buckets <1-50>] [interval <1-3600>] [owner OWNER] no rmon history index <1-65535>

RMON のヒストリー (履歴) 情報を収集するための、ヒストリーコントロールエントリーの 設定を行います。イベントのオーナー名は 1 ~ 32 文字の半角英数字で設定します。 no 形式で実行した場合は設定を削除します。

モード:グローバルコンフィグモード

使用例:switch(config)# **rmon history index 10 interface GigabitEthernet 5 buckets 20 interval 1000 owner ADV**

rmon alarm index <1-65535> oid-variable OID<255> interval <1-2147483647> (absolute|delta) rising-threshold <0-2147483647> rising-event-index <1- 65535> falling-threshold <0-2147483647> falling-event-index <1-65535> [owner OWNER]

no rmon alarm index <1-65535>

指定された期間、特定の MIB オブジェクトを監視し、その変化に応じて RMON イベントを発 生させる、RMON アラームを設定します。イベントのオーナー名は 1 ~ 32 文字の半角英数 字で設定します。 no 形式で実行した場合は設定を削除します。

モード:グローバルコンフィグモード 使用例:switch(config)# **rmon event index 10 description "Good for** 

**us." log trap public owner ADV**

# rmon event index <1-65535> description DESC [log] [trap community-name OWNER] [owner OWNER]

#### no rmon event index <1-65535>

RMON アラームが発生した際に行う、RMON イベントを定義します。イベントの説明は 1 ~ 128 文字の半角英数字で、SNMP トラップを送信するのに用いる SNMP コミュニティー名は 1~32文字の半角英数字で、イベントのオーナー名は1~32文字の半角英数字で設定します。 no 形式で実行した場合は設定を削除します。

モード:グローバルコンフィグモード

```
使用例:switch(config)# rmon event index 10 description "Good for 
       us." log trap public owner ADV
```
# <span id="page-28-0"></span>運用・管理 / TELNET

#### clear line telnet

Telnet セッションを切断します。 モード:EXEC モード(特権) 使用例:switch# **clear line telnet**

# ip telnet

### no ip telnet

Telnet サーバーを有効にします。 no 形式で実行した場合は、Telnet サーバーを無効にします。 デフォルトは有効です。 モード:グローバルコンフィグモード 使用例:switch(config)# **ip telnet**

# <span id="page-29-0"></span>運用・管理 / SSH

#### ip ssh

#### no ip ssh

SSH サーバーを有効にします。 no 形式で実行した場合は、SSH サーバーを無効にします。 デフォルトは無効です。 モード:グローバルコンフィグモード 使用例:switch(config)# **ip ssh**

#### show ip ssh

SSH サーバー状態を表示します。 モード:EXEC モード(非特権) 使用例:switch# **show ip ssh**

# <span id="page-29-1"></span>運用・管理 / NTP サーバー

#### show ntp-server

NTP サーバーの設定を表示します。 モード:EXEC モード(非特権) 使用例:switch# **show ntp-server**

#### ntp-server

#### no ntp-server

NTP サーバーを有効にします。

no 形式で実行した場合は、NTP サーバーを無効にします。

SNTP サーバーと時刻同期する場合や、本製品の時刻を手動で設定する場合は、「clock source」コマンドをお使いください。

モード:グローバルコンフィグモード

使用例:switch(config)# **ntp-server**

#### ntp-server manual-time <disable|enable>

NTP サーバーに時刻同期する場合は、disable を指定します。 本製品の時刻を手動で設定する場合は、「clock source」コマンドをお使いください。 モード:グローバルコンフィグモード

使用例:switch(config)# **ntp-server manual-time enable**

## ntp-server server-num <1-10> no ntp-server server-num <1-10>

NTP サーバー番号を追加します。 no 形式で実行した場合は、設定を削除します。 モード:グローバルコンフィグモード 使用例:switch(config)# **ntp-server server-num 1**

#### ntp-server server-num <1-10> address WORD

NTP サーバー番号に、NTP サーバーの IP アドレスを設定します。IP アドレスは 1 ~ 46 文字 の半角英数字で設定します。

モード:グローバルコンフィグモード 使用例:switch(config)# **ntp-server server-num 1 address 192.168.1.254**

# ntp-server server-time HH:MM:SS <jan|feb|mar|apr|may|jun|jul|aug|sep|oct| nov|dec> <1-31> <2000-2035>

本製品の時間を手動で設定する場合に、時刻と年月日を設定します。 通常は、「clock set」コマンドをお使いください。 モード:グローバルコンフィグモード 使用例:switch(config)# **ntp-server server-time 11:45:30 oct 29 2019**

## ntp-server timezone ACRONYM HOUR-OFFSET [minutes <0-59>]

本製品のタイムゾーンを設定します。 通常は、「clock timezone」コマンドをお使いください。 モード:グローバルコンフィグモード 使用例:switch(config)# **ntp-server** timezone test +5

# <span id="page-31-0"></span>1.2 インターフェース

# <span id="page-31-1"></span>インターフェース / 一般設定

# shutdown

#### no shutdown

対象スイッチポートを無効にします。 no 形式で実行した場合は、スイッチポートを有効にします。 デフォルトは有効です。 モード:インターフェースモード 使用例:switch(config-if)# **shutdown**

## speed {10|100|1000|auto [(10|100|10/100|1000)]}

対象スイッチポートの通信モードを設定します。 モード:インターフェースモード 使用例:switch(config-if)# **speed auto 10/100**

## duplex (auto|full|half)

対象スイッチポートのデュプレックスを設定します。 モード:インターフェースモード 使用例:switch(config-if)# **duplex full**

## description TESTLINE no description

対象スイッチポートの説明文を 1 ~ 32 文字の半角英数字で入力します。スペースを含める場 合には、全体を " " で囲みます。 no 形式で実行した場合は、説明文を削除します。 モード:インターフェースモード 使用例:switch(config-if)# **description "uplink port"**

#### show cable-diag interfaces IF NMLPORTS

カッパーケーブルの簡易診断を実行します。 モード:EXEC モード(非特権) 使用例:switch# **show cable-diag interfaces GigabitEthernet 1**

## show dmi IF PORTS information

装着されている SFP の情報を表示します。 モード:EXEC モード(非特権) 使用例:switch# **show dmi GigabitEthernet 10 information** dmi (alarm|warning) (temperature|voltag|txbasis|txpower|rxpower) (high|low) state no dmi (alarm|warning) (temperature|voltag|txbasis|txpower|rxpower) (high|low) state

対象光ファイバーポートにおいて、SFP の動作状態監視を有効にします。 no 形式で実行した場合は、対象ポートにおいて監視を無効にします。 モード:インターフェースモード 使用例:switch(config-if)# **dmi alarm temperature high state**

# dmi (alarm|warning) (temperature|voltag|txbasis|txpower|rxpower) (high|low) value INPUT\_VALUE

SFP の動作状態監視において、対象光ファイバーポートでのしきい値を設定します。 no 形式で実行した場合は初期設定に戻ります。

モード:インターフェースモード 使用例:switch(config-if)# **dmi alarm temperature high value 30.5**

# dmi alarm-warning message (log|snmp|mail) no dmi alarm-warning message (log|snmp|mail)

SFP の動作状態監視で通知する方法を設定します。 no 形式で実行した場合は通知しません。 モード:グローバルコンフィグモード 使用例:switch(config)# **dmi alarm-warning message log**

#### show interfaces IF\_PORTS

指定したスイッチポートの統計情報を表示します。 モード:EXEC モード(非特権) 使用例:switch# **show interfaces GigabitEthernet 1**

#### show interfaces IF PORTS status

指定したスイッチポートの状態を表示します。 モード:EXEC モード(非特権) 使用例:switch# **show interfaces GigabitEthernet 1 status**

#### show interfaces IF\_PORTS protected

指定したスイッチポートの保護状態を表示します。 モード:EXEC モード(非特権) 使用例:switch# **show interfaces GigabitEthernet 1 protected**

# <span id="page-33-0"></span>インターフェース / スイッチポート

# protected

#### no protected

対象スイッチポート同士の通信を無効にします。 モード:インターフェースモード 使用例:switch(config)# **interface range GigabitEthernet 2,5** switch(config-if-range)# **protected**

#### jumbo-frame <1518-9216>

#### no jumbo-frame

使用可能な最大フレームサイズを変更します。 no 形式で実行した場合は、ジャンボフレームを無効にします。 モード:インターフェースモード 使用例:switch(config)# **jumbo-frame 9216**

## back-pressure

#### no back-pressure

対象スイッチポートでバックプレッシャーを有効にします。 no 形式で実行した場合は、バックプレッシャーを無効にします。 モード:インターフェースモード 使用例:switch(config-if)# **back-pressure**

## flowcontrol (off|on)

対象スイッチポートでフローコントロールの有効または無効を設定します。 モード:インターフェースモード 使用例:switch(config-if)# **flow-control on**

## show rate-limit

レート上限値を表示します。 モード:EXEC モード(非特権) 使用例:switch# **show rate-limit**

#### show rate-limit interfaces IF NMLPORTS

対象スイッチポートのレート上限値を表示します。 モード:EXEC モード(非特権) 使用例:switch# **show rate-limit interfaces GigabitEthernet 5**

## rate-limit ingress <16-1000000> no rate-limit ingress

対象スイッチポートの受信レート上限値を設定します。 no 形式で実行した場合は設定を削除します。

本コマンドを実行するには、あらかじめ QoS 機能を有効にしておく必要があります(qos コ マンド)。

モード:インターフェースモード

使用例:switch(config-if)# **rate-limit ingress 10000**

#### rate-limit egress <16-1000000>

#### no rate-limit egress

対象スイッチポートの送信レート上限値を設定します。

no 形式で実行した場合は設定を削除します。

本コマンドを実行するには、あらかじめ QoS 機能を有効にしておく必要があります(qos コ マンド)。

モード:インターフェースモード

使用例:switch(config-if)# **rate-limit egress 10000**

# rate-limit egress queue <1-8> <16-1000000> no rate-limit egress queue <1-8>

対象スイッチポートの指定した送信キューに対して、送信レート上限値を設定します。

no 形式で実行した場合は設定を削除します。

本コマンドを実行するには、あらかじめ QoS 機能を有効にしておく必要があります(qos コ マンド)。

モード:インターフェースモード

使用例:switch(config-if)# **rate-limit egress queue 3 10000**

#### show loopback-detection

LDF 検出機能の状態を表示します。 モード:EXEC モード(非特権) 使用例:switch# **show loopback-detection**

#### show loopback-detection interfaces IF PORTS state

対象スイッチポートの LDF 検出機能の状態を表示します。 モード:EXEC モード(非特権) 使用例:switch# **show loopback-detection interfaces GigabitEthernet 1,2 state**

# 1.2 インターフェース

## loopback-detection no loopback-detection

LDF 検出機能の状態を有効にします。 no 形式で実行した場合は無効にします。 デフォルトは無効です。 本コマンドは、グローバルコンフィグモードおよびインターフェースモードの両方で実行する 必要があります。 モード:グローバルコンフィグモード 使用例:switch(config)# **loopback-detection**

#### loopback-detection interval <1-32767>

LDF 検出機能がループを検出した場合の動作の持続時間(単位:秒)を変更します。 デフォルトは「1」です。 モード:グローバルコンフィグモード 使用例:switch(config)# **loopback-detection interval 1**

#### loopback-detection recover-time <60-1000000>

ポートがシャットダウンされたあとに、自動的にポート無効実行前の状態に戻るまでの時間を 設定します。 デフォルトは「60」です。 モード:グローバルコンフィグモード 使用例:switch(config)# **loopback-detection recover-time 60**

## loopback-detection no loopback-detection

LDF 検出機能の状態を有効にします。 no 形式で実行した場合は無効にします。 デフォルトは無効です。 本コマンドは、グローバルコンフィグモードおよびインターフェースモードの両方で実行する 必要があります。 モード:インターフェースモード

使用例:switch(config-if)# **loopback-detection**

#### show storm-control

スイッチポートにおける各種 L2 パケットの受信上限値(パケットストームプロテクションの 設定)を表示します。 モード:EXEC モード(非特権)

使用例:switch# **show storm-control**
## show storm-control interfaces IF NMLPORTS

対象スイッチポートにおける各種 L2 パケットの受信上限値 (パケットストームプロテクショ ンの設定)を表示します。 モード:EXEC モード(非特権) 使用例:switch# **show storm-control interfaces GigabitEthernet 5**

#### storm-control ifg (include|exclude)

各種 12 パケットの受受信上限値 (パケットストームプロテクションの設定)に、フレーム間 ギャップ(IFG)およびプリアンブルを加算または除外します。 モード:グローバルコンフィグモード 使用例:switch(config)# **storm-control ifg include**

#### storm-control unit (bps|pps)

パケットの単位を設定します。 モード:グローバルコンフィグモード 使用例:switch(config)# **storm-control unit bps**

#### storm-control

#### no storm-control

パケットストームプロテクション機能を有効にします。 no 形式で実行した場合は無効にします。 モード:インターフェースモード 使用例:switch(config-if)# **storm-control**

## storm-control (broadcast|unknown-unicast|unknown-multicast) no storm-control (broadcastlunknown-unicastlunknown-multicast)

```
パケットストームプロテクション機能で、上限値を設定する L2 パケット(フレーム)の種類
を設定します。
no 形式で実行した場合は設定を削除します。
  モード:インターフェースモード
  使用例:switch(config-if)# storm-control broadcast
```
## 1.2 インターフェース

## storm-control (broadcastlunknown-unicastlunknown-multicast) level <1-1000000>

#### no storm-control (broadcast|unknown-unicast|unknown-multicast) level

パケットストームプロテクション機能で、L2 パケット(フレーム)の種類と、上限値を設定 します。 no 形式で実行した場合は設定を削除します。 モード:インターフェースモード 使用例:switch(config-if)# **storm-control broadcast level 1000**

## storm-control action (drop|shutdown) no storm-control action

対象トラフィッククラスの受信レートが、storm-control コマンドで設定した上限値を超過し た場合の動作を指定します。 no 形式で実行した場合は設定を削除します。 モード:インターフェースモード 使用例:switch(config-if)# **storm-control action shutdown**

#### show port-security

ポートセキュリティー設定の状態を表示します。 モード:EXEC モード(非特権) 使用例:switch# **show port-security**

## port-security [learning-limit <0-64>] no port-security [learning-limit <0-64>]

ポートセキュリティーを有効にし、学習可能な MAC アドレスの最大数を、0 ~ 64 の数値で 設定します。 no 形式で実行した場合は無効にします。 デフォルトは無効、および MAC アドレスの最大数は「0」です。 モード:インターフェースモード 使用例:switch(config-if)# **port-security learning-limit 5**

## mac-violation-notify no mac-violation-notify

フォワーディングデータベース (FDB) の上限に達した場合に、新しい MAC アドレス登録の ために SNMP トラップ送出します。

no 形式で実行した場合は、SNMP トラップを送信しません。

モード:インターフェースモード 使用例:switch(config-if)# **mac-violation-notify**

## show mirror

ポートミラーリングの設定を表示します。 モード:EXEC モード(非特権) 使用例:switch# **show mirror**

### show mirror session <1-4>

指定したセッション番号のポートミラーリング設定を表示します。 モード:EXEC モード(非特権) 使用例:switch# **show mirror session 1**

## mirror session  $\langle 1-4 \rangle$  source interfaces IF PORTS (both|rx|tx) no mirror session <1-4> source interfaces IF\_PORTS (both|rx|tx)

指定したスイッチポートをソースポートに設定し、コピーするトラフィックの向きも指定しま す。 no 形式で実行した場合は設定を削除します。 モード:グローバルコンフィグモード 使用例:switch(config)# **mirror session 1 source interface GigabitEthernet 2-5 both**

## mirror session <1-4> destination interface IF\_NMLPORT [allow-ingress] no mirror session <1-4> destination interface IF\_NMLPORT

指定したスイッチポートをミラーポートとして設定します。 no 形式で実行した場合は設定を削除します。 モード:グローバルコンフィグモード 使用例:switch(config)# **mirror session 1 destination interface GigabitEthernet 1**

## no mirror session (<1-4>|all)

指定したセッション番号、またはすべての設定を削除します。 モード:グローバルコンフィグモード 使用例:switch(config)# **no mirror session 1**

## インターフェース / リンクアグリゲーション(IEEE 802.3ad)

#### show lag

トランクグループ(LAG)の情報を表示します。 モード:EXEC モード(非特権) 使用例:switch# **show lag**

## lag load-balance (src-dst-mac|src-dst-mac-ip|src-port) no lag load-balance

リンクアグリゲーションの送出ポート決定アルゴリズムにおいて、使用するヘッダー情報を設 定します。 no 形式で実行した場合は設定を削除します。

モード:グローバルコンフィグモード

使用例:switch(config)# **lag load-balance src-dst-mac-ip**

## lag <1-8> mode (static|active|passive) no lag

対象スイッチポートを、指定したトランクグループに追加します。また、トランクグループの 設定方法を、「static」(スタティックチャンネルグループ)、「active」(LACP チャンネルグ ループ、LACP パケットを自発的に送信)、「passive」(LACP チャンネルグループ、対向ポー トから LACP パケットを受信したときだけ LACP パケットを送信する)から選択します。 no 形式で実行した場合は、対象スイッチポートをトランクグループから脱退させます。

モード:インターフェースモード

使用例:switch(config)# **interface range GigabitEthernet 1-3** switch(config-if-range)# **lag 1 mode active**

## lacp system-priority <1-65535> no lacp system-priority

LACP のシステムプライオリティーを変更します。 no 形式で実行した場合は初期値に戻します。 デフォルトは「32768」です。 モード:グローバルコンフィグモード 使用例:switch(config)# **lacp system-priority 1000**

## lacp port-priority <1-65535> no lacp port-priority

対象スイッチポートの LACP ポートプライオリティーを変更します。 no 形式で実行した場合は初期値に戻します。 モード:グローバルコンフィグモード 使用例:switch(config)# **lacp system-priority 1000**

## lacp timeout (long|short) no lacp timeout

対象スイッチポートにおける LACP タイムアウトを設定します。 no 形式で実行した場合は設定を削除します。 モード:インターフェースモード 使用例:switch(config-if)# **lacp timeout short**

#### show lacp sys-id

LACP システム ID を表示します。 モード:EXEC モード(非特権) 使用例:switch# **show lacp sys-id**

## show lacp (internal Ineighbor) [detail]

内部 LACP 設定または近接情報を表示します。 モード:EXEC モード(非特権) 使用例:switch# **show lacp internal**

#### show lacp counters

LACP の統計カウンターを表示します。 モード:EXEC モード(非特権) 使用例:switch# **show lacp counters**

### clear lacp counters

LACP の統計カウンターをクリアします。 モード:EXEC モード(特権) 使用例:switch# **clear lacp counters**

## インターフェース / dot1x 認証

#### show dot1x status

IEEE 802.1X 認証(ポート認証)の全般的情報を表示します。 モード:EXEC モード(非特権) 使用例:switch# **show dot1x status**

## dot1x no dot1x

IEEE 802.1X 認証(ポート認証)を有効にします。 no 形式で実行した場合は無効にします。 デフォルトは無効です。 モード:グローバルコンフィグモード 使用例:switch(config)# **dot1x**

## dot1x authentication-based (port|mac)

認証に成功した機器の MAC アドレステーブルへの登録方法を、「port」(ダイナミックエント リーとして登録する、エージングされる)または「mac」(スタティックエントリーとして登 録する、エージングされない)から選択します。

モード:グローバルコンフィグモード 使用例:switch(config)# **dot1x authentication-based port**

#### dot1x authentication-port IF PORTS sectype (authorize|disable)

対象スイッチポートで IEEE 802.1X 認証(ポート認証)を有効にします。 この場合、認証ホス トモードはマルチプルホストの動作となります。

モード:グローバルコンフィグモード

使用例:switch(config)# **dot1x authentication-port GigabitEthernet 1 sectype authorize**

## dot1x sys-configuration ip X.X.X.X radius-port <1-65535> accounting-port <1-65535> secret WORD

RADIUS サーバーの IP アドレス、RADIUS サーバーとの通信に使用する UDP ポート番号、 アカウンティング用 UDP ポート番号、および共有パスワードを 1 ~ 128 文字で設定します。 モード:グローバルコンフィグモード

使用例:switch(config)# **dot1x sys-configuration ip 192.168.1.100 radius port 1812 accounting-port 1813 secret 12345678**

## dot1x misc-configuration reauth-period <1-65535>

RADIUS サーバーとの認証間隔(単位:秒)を設定します。 デフォルトは「3600」です。 モード:グローバルコンフィグモード 使用例:switch(config)# **dot1x misc-configuration reauth-period 3600**

## インターフェース / Power over Ethernet

#### show poe (system|port)

本製品全体またはスイッチポートごとの PoE 関連情報を表示します。 モード:EXEC モード(非特権) 使用例:switch# **show poe port**

#### poe

PoE モードに移動します。 モード:グローバルコンフィグモード 使用例:switch(config)# **poe** switch(config-poe)#

#### system powerlimit <0-800>

本製品全体の最大供給電力を設定します。 モード:PoE モード 使用例:switch(config-poe)# **system power-limit 120**

### system overload-disconnect (port-priority|overload-port-first)

最大供給電力を上回った場合に、給電を停止する順番を選択します。 モード:PoE モード 使用例:switch(config-poe)# **system overload-disconnect overload port-first**

#### interfaces IF NMLPORT legacy-mode (enable) interfaces

標準化以前の仕様に基づく非準拠 PD の検出を試みるか否かを設定します。 モード:PoE モード 使用例:switch(config-poe)# **interfaces GigabitEthernet 1 legacy-mode enable**

## 1.2 インターフェース

### interfaces IF NMLPORT state (enable) interfaces IF NMLPORT state (enable)

対象のスイッチポートに接続された PoE 受電機器に対して、給電するか否かを設定します。 モード:PoE モード 使用例:switch(config-poe)# **interfaces GigabitEthernet 1 state disable**

## interfaces IF\_NMLPORT plfc (enable|disable)

対象のスイッチポートに接続された PoE 受電機器に対して、認識した PoE クラスによって最 大供給電力を決定するか否かを設定します。

モード:PoE モード 使用例:switch(config-poe)# **interfaces GigabitEthernet 1 plfc enable**

## interfaces IF\_NMLPORT priority (low|medium|high|critical)

対象のスイッチポートに対して、PoE 給電の優先度を設定します。 モード:PoE モード 使用例:switch(config-poe)# **interfaces GigabitEthernet 1 priority critical**

#### interfaces IF\_NMLPORT power-limit <0-30000>

対象のスイッチポートに接続された PoE 受電機器に対して、最大供給電力(単位:mW)を設 定します。

モード:PoE モード 使用例:switch(config-poe)# **interfaces GigabitEthernet 1 power-limit 15000**

# 1.3 L2 スイッチング

## L2 スイッチング / バーチャル LAN

## show vlan default-vlan

デフォルト VLAN を表示します。 モード:EXEC モード(非特権) 使用例:switch# **show vlan default-vlan**

#### show vlan VLAN-LIST interfaces IF\_PORTS membership

対象スイッチポートが所属する VLAN を表示します。 モード:EXEC モード(非特権) 使用例:switch# **show vlan 1 interfaces GigabitEthernet 10 membership**

## show vlan [(VLAN-LIST|dynamic|static)]

指定した VLAN ID、動的に設定された VLAN、または手動設定された VLAN の情報を表示し ます。 モード:EXEC モード(非特権) 使用例:switch# **show vlan 1**

### show interfaces switchport IF PORTS

指定したスイッチポートに関する VLAN の情報を表示します。 モード:EXEC モード(非特権) 使用例:switch# **show interfaces switchport GigabitEthernet 1**

## vlan VLAN-LIST no vlan VLAN-LIST

VIAN を定義します。

no 形式で実行した場合は、指定した VLAN を削除します。 モード:グローバルコンフィグモード 使用例:switch(config)# **vlan 100**

#### name NAME

VLAN の名前を 1 ~ 28 文字で設定します。 モード:グローバルコンフィグモード 使用例:switch(config)# **vlan 100** switch(config-vlan)# **name VLAN-one-hundred**

## 1.3 L2 スイッチング

#### switchport mode hybrid

対象スイッチポートをハイブリッドモードに設定します。 モード:インターフェースモード 使用例:switch(config-if)# **switchport mode hybrid**

#### show management-vlan

管理 VLAN の情報を表示します。 モード:EXEC モード(非特権) 使用例:switch# **show management-vlan**

### switchport hybrid pvid <1-4094>

ハイブリッドモードに設定したスイッチポートに対して、割り当てるポート VLAN ID(PVID) を設定します モード:インターフェースモード 使用例:switch(config-if)# **switchport mode hybrid** switch(config-if)# **switchport hybrid pvid 100**

## switchport hybrid ingress-filtering no switchport hybrid ingress-filtering

ハイブリッドモードに設定したスイッチポートに対して、イングレスフィルタリング有効にし ます。 no 形式で実行した場合は無効にします。 デフォルトは有効です。 モード:インターフェースモード 使用例:switch(config-if)# **switchport mode hybrid** switch(config-if)# **switchport hybrid ingress-filtering**

## switchport hybrid acceptable-frame-type (all|tagged-only|untagged-only)

ハイブリッドモードに設定したスイッチポートに対して、受け入れる受信パケットの VLAN タ グの有無を指定します。 モード:インターフェースモード 使用例:switch(config-if)# **switchport mode hybrid** switch(config-if)# **switchport hybrid acceptable-frame-type tagged-only**

## switchport hybrid allowed vlan add VLAN-LIST [(tagged|untagged)]

ハイブリッドモードに設定したスイッチポートを、タグありまたはタグなしポートとして、指 定した VLAN に所属させます。

モード:インターフェースモード 使用例:switch(config-if)# **switchport mode hybrid** switch(config-if)# **switchport hybrid allowed vlan add 1 tagged**

#### switchport hybrid allowed vlan remove VLAN-LIST

```
ハイブリッドモードに設定したスイッチポートを、指定した VLAN から離脱させます。
   モード:インターフェースモード
   使用例:switch(config-if)# switchport mode hybrid
          switch(config-if)# switchport hybrid allowed vlan remove 100
```
## switchport default-vlan tagged no switchport default-vlan tagged

```
対象スイッチポートでデフォルト VLAN をタグありポートに設定します。
no 形式で実行した場合は設定を削除します。
   モード:インターフェースモード
   使用例:switch(config-if)# switchport mode hybrid
         switch(config-if)# switchport default-vlan tagged
```
## switchport forbidden default-vlan no switchport forbidden default-vlan

対象スイッチポートを、デフォルト VLAN に所属できないように設定します。 no 形式で実行した場合は設定を削除します。 モード:インターフェースモード 使用例:switch(config-if)# **switchport mode hybrid** switch(config-if)# **switchport forbidden default-vlan**

### switchport forbidden vlan (add|remove) VLAN-LIST

対象スイッチポートを、指定した VLAN に所属できるか、または所属できないかを設定します。 モード:インターフェースモード 使用例:switch(config-if)# **switchport mode hybrid** switch(config-if)# **switchport forbidden vlan 100**

1.3 L2 スイッチング

## management-vlan vlan <1-4094>

#### no management-vlan

管理用 VLAN を定義します。 no 形式で実行した場合は、設定を削除します。 モード:グローバルコンフィグモード 使用例:switch(config)# **management-vlan vlan 2**

#### switchport outerpvid <1-4094>

ダブルタグ VLAN に割り当てるポートに対して、ネイティブ VLAN(所属タグなし VLAN) の PVID を指定します。

モード:インターフェースモード 使用例:switch(config-if)# **switchport outerpvid 1024**

### switchport qinqmode (nni|uni)

ダブルタグ VLAN の転送するパケットに外側タグを付加するか否かを設定します。 モード:インターフェースモード 使用例:switch(config-if)# **switchport qinqmode nni**

#### vlan outertpid <0x0000-0xFFFF>

外側タグの TPID (VLAN タグを示すプロトコルタイプ値)を設定します。 モード:グローバルコンフィグモード 使用例:switch(config)# **vlan outertpid 0x9100**

## L2 スイッチング / GARP

#### show garp

GARP 機能の状態を表示します。 モード:EXEC モード(非特権) 使用例:switch# **show garp**

#### garp join-time <6-600>

Join タイマーを設定します。 モード:グローバルコンフィグモード 使用例:switch(config)# **garp join-time 10**

### garp leave-time <12-3000>

Leave タイマーを設定します。 モード:グローバルコンフィグモード 使用例:switch(config)# **garp leave-time 30**

## garp leaveall-time <12-12000>

Leave All タイマーを設定します。 モード:グローバルコンフィグモード 使用例:switch(config)# **garp leaveall-time 240**

#### garp timer join <6-600> leave <12-3000> leaveall <12-12000>

garp join-time コマンド、garp leave-time コマンド、および garp leaveall-time コマンドの 設定を同時に行います。 モード:グローバルコンフィグモード 使用例:switch(config)# **garp timer join 10 leave 30 leaveall 240**

## L2 スイッチング / GVRP

#### show gvrp

GVRP 機能の状態を表示します。 モード:EXEC モード(非特権) 使用例:switch# **show gvrp**

#### gvrp

#### no gvrp

GVRP 機能を有効にします。 no 形式で実行した場合は無効にします。 モード:グローバルコンフィグモード 使用例:switch(config)# **gvrp**

## L2 スイッチング / スパニングツリープロトコル

#### show spanning-tree [instance <0-15>]

スパニングツリープロトコルのインスタンス情報を表示します。 モード:EXEC モード(非特権) 使用例:switch# **show spanning-tree instance 10**

1.3 L2 スイッチング

## show spanning-tree interfaces IF PORTS [instance <0-15>]

指定したスイッチポートのスパニングツリープロトコルのインスタンス情報を表示します。 モード:EXEC モード(非特権) 使用例:switch# **show spanning-tree interface GigabitEthernet 1 instance 10**

#### show spanning-tree

スパニングツリープロトコルの情報を表示します。 モード:EXEC モード(非特権) 使用例:switch# **show spanning-tree**

#### show spanning-tree interfaces IF\_PORTS

指定したスイッチポートのスパニングツリープロトコルの情報を表示します。 モード:EXEC モード(非特権) 使用例:switch# **show spanning-tree interface GigabitEthernet 1**

#### show spanning-tree interfaces IF\_PORTS statistic

指定したスイッチポートのスパニングツリープロトコルの統計情報を表示します。 モード:EXEC モード(非特権) 使用例:switch# **show spanning-tree interface GigabitEthernet 1 statistic**

### spanning-tree no spanning-tree

スパニングツリープロトコルを有効にします。 no 形式で実行した場合は無効にします。 デフォルトは無効です。 モード:グローバルコンフィグモード 使用例:switch(config)# **spanning-tree**

## spanning-tree bpdu (filtering|flooding) no spanning-tree bpdu (filtering|flooding)

システム全体で STP、RSTP、MSTP 機能が無効なときに受信した BPDU パケットの処理方 法を設定します。 no 形式で実行した場合はデフォルトに戻します。 デフォルトは「flooding」です。 モード:グローバルコンフィグモード 使用例:switch(config)# **spanning-tree bpdu filtering**

## spanning-tree mode (stp|rstp|mstp)

本製品で使用するスパニングツリーの動作モード(バージョン)を設定します。 デフォルトは「rstp」です。 モード:グローバルコンフィグモード 使用例:switch(config)# **spanning-tree mode stp**

#### no spanning-tree force-version

スパニングツリーの動作モードをデフォルト(RSTP)に戻します。 モード:グローバルコンフィグモード 使用例:switch(config)# **no spanning-tree force-version**

## spanning-tree priority <0-61440> no spanning-tree priority

ルートブリッジのブリッジプライオリティーを設定します。 no 形式で実行した場合は設定を削除します。 デフォルトは「32768」です。 モード:グローバルコンフィグモード 使用例:switch(config)# **spanning-tree priority 16384**

## spanning-tree hello-time <1-10>

### no spanning-tree hello-time

ハロータイム(単位:秒)を設定します。 no 形式で実行した場合は設定を削除します。 デフォルトは「2」です。 モード:グローバルコンフィグモード 使用例:switch(config)# **spanning-tree hello-time 5**

## spanning-tree forward-delay <4-30> no spanning-tree forward-delay

ルートブリッジのフォワードディレイタイム(単位:秒)を設定します。 no 形式で実行した場合は設定を削除します。 デフォルトは「15」です。 モード:グローバルコンフィグモード

使用例:switch(config)# **spanning-tree forward-delay 30**

1.3 L2 スイッチング

## spanning-tree maximum-age <6-40> no spanning-tree maximum-age

最大エージタイム(単位:秒)を設定します。 no 形式で実行した場合は設定を削除します。 デフォルトは「20」です。 モード:グローバルコンフィグモード 使用例:switch(config)# **spanning-tree maximum-age 10**

## spanning-tree tx-hold-count <1-10> no spanning-tree tx-hold-count

転送保留カウント値を設定します。 no 形式で実行した場合は設定を削除します。 デフォルトは「6」です。 モード:グローバルコンフィグモード 使用例:switch(config)# **spanning-tree tx-hold-count 10**

#### spanning-tree pathcost method (long|short)

パスコスト値の「long」(32bit 値)または「short」(16bit 値)を設定します。 デフォルトは「long」です。 モード:グローバルコンフィグモード 使用例:switch(config)# **spanning-tree pathcost method short**

## spanning-tree no spanning-tree

対象スイッチポートごとに、スパニングツリープロトコルを有効にします。 no 形式で実行した場合は無効にします。

モード:インターフェースモード 使用例:switch(config-if)# **spanning-tree**

## spanning-tree port-priority <0-240> no spanning-tree port-priority

スイッチポートのプライオリティーを設定します。 no 形式で実行した場合は設定を削除します。 デフォルトは「128」です。 モード:インターフェースモード 使用例:switch(config-if)# **spanning-tree port-priority 64**

## spanning-tree cost long <0-200000000> no spanning-tree cost

スイッチポートのパスコストを 32bit 値で設定します。「0」に設定すると自動的に設定されま す。 no 形式で実行した場合は設定を削除します。 デフォルトは「0」です。 モード:インターフェースモード 使用例:switch(config-if)# **spanning-tree cost long 200000**

## spanning-tree cost short <0-65535> no spanning-tree cost

スイッチポートのパスコストを 16bit 値で設定します。「0」に設定すると自動的に設定されま す。 no 形式で実行した場合は設定を削除します。 デフォルトは「0」です。 モード:インターフェースモード 使用例:switch(config-if)# **spanning-tree cost short 1000**

## spanning-tree edge no spanning-tree edge

エッジポートを有効にします。 no 形式で実行した場合は無効にします。 デフォルトは無効です。 モード:インターフェースモード 使用例:switch(config-if)# **spanning-tree edge**

## spanning-tree link-type point-to-point no spanning-tree link-type point-to-point

ポイントツーポイントリンクを有効にします。 no 形式で実行した場合は無効にします。 モード:インターフェースモード 使用例:switch(config-if)# **spanning-tree link-type point-to-point**

### spanning-tree mst-config-id revision-level <0-65535>

MST リージョン設定のリビジョンを、0 ~ 65535 の数値で設定します。 デフォルトは「0」です。 モード:グローバルコンフィグモード 使用例:switch(config)# **spanning-tree mst-config-id revision-level 100**

## 1.3 L2 スイッチング

#### spanning-tree mst-config-id name NAME

MST リージョンの識別情報を 1 ~ 32 文字の半角英数字で設定します。 デフォルトは空白です。 モード:グローバルコンフィグモード 使用例:switch(config)# **spanning-tree mst-config-id name MST1**

### spanning-tree instance-id <0-15> vlan (add|remove) VLAN-LIST

MST インスタンスに割り当てる VLAN ID を設定します。 モード:グローバルコンフィグモード 使用例:switch(config)# **spanning-tree instance-id 10 vlan add 10-20**

#### spanning-tree instance-id <0-15> priority <0-61440>

MST インスタンスのプライオリティーを設定します。 モード:グローバルコンフィグモード 使用例:switch(config)# **spanning-tree instance-id 10 priority 1000**

## L2 スイッチング / CFM

#### show cfm hierarchy

イーサネット CFM(Connectivity Fault Management)の階層を表示します。 モード:EXEC モード(非特権) 使用例:switch# **show cfm hierarchy**

## show cfm [mep <1-255>]

イーサネット CFM の情報を表示します。 モード:EXEC モード(非特権) 使用例:switch# **show cfm mep 1**

## show cfm statistics

イーサネット CFM の統計情報を表示します。 モード:EXEC モード(非特権) 使用例:switch# **show cfm statistics**

## cfm no cfm

イーサネット CFM を有効にします。 no 形式で実行した場合は無効にします。 モード:グローバルコンフィグモード 使用例:switch(config)# **cfm**

## cfm md WORD level <0-7> no cfm md WORD

MD インスタンス名とレベルを設定します。MD インスタンス名は 1 ~ 22 文字の半角英数字 で設定します。

no 形式で実行した場合は、設定を削除します。

モード:グローバルコンフィグモード

使用例:switch(config)# **cfm md test0 level 1**

## cfm ma WORD md WORD interval (100ms|1s|10s|1min|10min) primary-vlan <1- 4094>

#### no cfm ma WORD

MA 名、MD インスタンス名、メンテナンスエンドポイント(MEP)間の接続性を定期的に確 認する CC (Continuity Check) メッセージの送信間隔、管理対象の VLAN ID を設定しま す。MA 名および MD インスタンス名は、1 ~ 22 文字の半角英数字で設定します。 no 形式で実行した場合は、設定を削除します。

モード:グローバルコンフィグモード

使用例:switch(config)# **cfm ma test1 md test0 interval 1min primaryvlan 10**

#### cfm mep <1-255> ma WORD

#### no cfm mep <1-255>

MEP ID、MA 名を設定します。MA 名は 1 ~ 22 文字の半角英数字で設定します。 no 形式で実行した場合は、設定を削除します。

モード:グローバルコンフィグモード

使用例:switch(config)# **cfm mep 1 ma test1**

### cfm mep <1-255> port IF\_PORT

指定した MEP ID にポートを設定します。

モード:グローバルコンフィグモード

使用例:switch(config)# **cfm mep 1 port GigabitEthernet 1**

## 1.3 L2 スイッチング

### cfm mep <1-255> direction (down|up)

指定した MEP ID に種類を設定します。 モード:グローバルコンフィグモード 使用例:switch(config)# **cfm mep 1 direction up**

## cfm mep <1-255> peer-mep <1-255>

#### no cfm mep <1-255> peer-mep <1-255>

指定した MEP ID に対して、2 点間のもう一方の MEP ID を設定します。 no 形式で実行した場合は、設定を削除します。 モード:グローバルコンフィグモード 使用例:switch(config)# **cfm mep 1 peer-mep 2**

## cfm mep <1-255> enable (cc|lb) no cfm mep <1-255> enable (cc|lb)

指定した MEP ID に対して、接続性を確認するメッセージを CC(Continuity Check)メッ セージまたは LB(Loopback)メッセージに設定します。 no 形式で実行した場合は、設定を削除します。 モード:グローバルコンフィグモード 使用例:switch(config)# **cfm mep 1 enable cc**

## cfm mep <1-255> start lb

指定した MEP ID に対して、LB メッセージをテスト送信します。 モード:グローバルコンフィグモード 使用例:switch(config)# **cfm mep 1 start lb**

#### cfm mep <1-255> start lb peer-mep <1-255>

指定したMEP IDの2点間のもう一方のMEP IDに対して、LBメッセージをテスト送信します。 モード:グローバルコンフィグモード 使用例:switch(config)# **cfm mep 1 start lb peer-mep 2**

## L2 スイッチング / ERPS

#### show erps

ERPS (Ethernet Ring Protection Switching)の情報を表示します。

モード:EXEC モード(非特権) 使用例:switch# **show erps**

#### erps

#### no erps

ERPS を有効にします。 no 形式で実行した場合は無効にします。 モード:グローバルコンフィグモード 使用例:switch(config)# **erps**

## erp instance <1-8> no erp instance <1-8>

ERP インスタンスを作成し、ERP インスタンスを設定する ERPS モードに移動します。 no 形式で実行した場合は、指定した ERP インスタンスを削除します。

モード:グローバルコンフィグモード 使用例:switch(config)# **erp instance 1**

## ring-id <1-255> rpl-owner east-link IF\_PORT [rpl] west-link IF\_PORT [rpl]

リング ID、RPL Owner、East ポートとして使用するポート、West ポートとして使用する ポートを設定します。 モード:ERPS モード 使用例:switch(config-erp-inst)# **ring-id 1 rpl-owner east-link GigabitEthernet1 west-link GigabitEthernet2 rpl**

## ring-id <1-255> rpl-neighbor east-link IF\_PORT [rpl] west-link IF\_PORT [rpl]

リング ID、RPL Neighbor、East ポートとして使用するポート、West ポートとして使用する ポートを設定します。 モード:ERPS モード

使用例:switch(config-erp-inst)# **ring-id 1 rpl-neighbor east-link GigabitEthernet 1 west-link GigabitEthernet 2 rpl**

## 1.3 L2 スイッチング

## ring-id <1-255> other east-link IF\_PORT west-link IF\_PORT

リング ID、Owner/Neighbor 以外、East ポートとして使用するポート、West ポートとして 使用するポートを設定します。 モード:ERPS モード

使用例:switch(config-erp-inst)# **ring-id 1 other east-link GigabitEthernet 1 west-link GigabitEthernet 2**

#### aps-message-level <0-7>

R-APS メッセージのレベルを設定します。 モード:ERPS モード 使用例:switch(config-erp-inst)# **aps-message-level 1**

#### aps-channel-vlan <1-4094>

R-APS メッセージを送受信するためのコントロール VLAN に設定する VLAN ID を設定しま す。 モード:ERPS モード 使用例:switch(config-erp-inst)# **aps-channel-vlan 100**

## traffic-channel-instance <0-15>

```
トラフィックチャネルのインスタンスを設定します。
   モード:ERPS モード
   使用例:switch(config-erp-inst)# traffic-channel-instance 1
```
## [interconnected] major-ring

メジャーリングに設定します。interconnected を指定して、サブリングを設定すると、相互 接続が可能です。 モード:ERPS モード 使用例:switch(config-erp-inst)# **major-ring**

## [interconnected] sub-ring [(with-virtual-channel|without-virtual-channel)] [tc-propagation]

```
サブリングに設定します。interconnected を指定して、メジャーリングを設定すると、相互
接続が可能です。
  モード:ERPS モード
```

```
使用例:switch(config-erp-inst)# sub-ring
```
#### revertive

#### no revertive

復帰モードを有効にします。

no 形式で実行した場合は無効にします。 モード:ERPS モード 使用例:switch(config-erp-inst)# **revertive**

## wtr <1-12>

復帰モードを有効にした場合に、障害が回復してからの状態変化までの時間を設定します。 モード:ERPS モード 使用例:switch(config-erp-inst)# **wtr 1**

### guard <1-200>

R-APS メッセージを連続して受信したときに、連続した状態変化を回避する時間を設定しま す。

モード:ERPS モード

使用例:switch(config-erp-inst)# **guard 10**

## hold-off <0-100>

障害を検知してからの状態変化までの時間を設定します。 モード:グローバルコンフィグモード 使用例:switch(config)# **erp instance 1** switch(config-erp-inst)# **hold-off 10**

### clear

ERP インスタンスの設定をクリアします。 モード:ERPS モード 使用例:switch(config-erp-inst)# **clear**

### port IF PORT (fs|ms)

指定したポートに対して、fs(Forced-Switch)アクションを実行するか、ms(Manual-Switch) アクションを実行するかを設定します。

モード:ERPS モード 使用例:switch(config-erp-inst)# **port GigabitEthernet 1 fs**

## L2 スイッチング / EPSR

#### show epsr [NAME]

EPSR (Ethernet Protected Switched Ring)ドメインの情報を表示します。 モード:EXEC モード(非特権) 使用例:switch# **show epsr epsr-name**

#### show epsr [NAME] config-check

EPSR の設定内容を確認します。 モード:EXEC モード(非特権) 使用例:switch# **show epsr epsr-name config-check**

#### show epsr [NAME] counter

EPSR ドメインの統計カウンターを表示します。 モード:EXEC モード(非特権) 使用例:switch# **show epsr epsr-name counter**

#### epsr configuration

EPSR モードに移動します。 モード:グローバルコンフィグモード 使用例:switch(config)# **epsr configuration**

## epsr NAME mode transit controlvlan <2-4094> no epsr NAME

EPSR ドメイン名、制御メッセージを運ぶコントロール VLAN に設定する VLAN ID を設定し ます。 no 形式で実行した場合は、設定を削除します。

モード:EPSR モード

使用例:switch(config-epsr)# **epsr epsr-name mode transit controlvlan 2**

#### epsr NAME datavlan VLAN-LIST

#### no epsr NAME datavlan VLAN-LIST

EPSR ドメイン名、通常データを運ぶデータ VLAN に設定する VLAN ID を設定します。 no 形式で実行した場合は、設定を削除します。

モード:EPSR モード

使用例:switch(config-epsr)# **epsr epsr-name datavlan 10,12-14**

### epsr NAME trap

#### no epsr NAME trap

EPSR ドメインの状態が変化したときに、SNMP トラップを送信する設定をします。 モード:EPSR モード 使用例:switch(config-epsr)# **epsr epsr-name trap**

## epsr NAME topology-change g8032 no epsr NAME topology-change g8032

障害発生などにより G.8032 サブリングのトポロジーが変更になった場合に、その変更を EPSR リングへ通知する設定をします。 モード:EPSR モード

使用例:switch(config-epsr)# **epsr epsr-name topology-change g8032**

#### epsr NAME state (enable | disable)

EPSR ドメインの有効または無効を設定します。 モード:EPSR モード 使用例:switch(config-epsr)# **epsr epsr-name state enable**

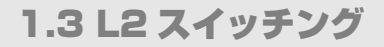

## L2 スイッチング / フォワーディングデータベース

#### show mac address-table aging-time

MAC アドレス保持時間を表示します。 モード:EXEC モード(非特権) 使用例:switch# **show mac address-table aging-time**

#### show mac address-table A:B:C:D:E:F [vlan <1-4094>]

指定する MAC アドレスのエントリー状態を表示します。 モード:EXEC モード(非特権) 使用例:switch# **show mac address-table 0:1:2:3:4:5 vlan 1**

### show mac address-table [vlan <1-4094>] [interfaces IF PORTS]

指定する VLAN またはスイッチポートについて、MAC アドレスのエントリー状態を表示しま す。

モード:EXEC モード(非特権)

使用例:switch# **show mac address-table vlan 1 interface GigabitEthernet 5**

### show mac address-table static [vlan <1-4094>] [interfaces IF PORTS]

指定する VLAN またはスイッチポートについて、手動で追加した MAC アドレスエントリー 状態を表示します。 モード:EXEC モード(非特権) 使用例:switch# **show mac address-table static vlan 1 interface GigabitEthernet 5**

#### show mac address-table dynamic [vlan <1-4094>] [interfaces IF PORTS]

指定する VLAN またはスイッチポートについて、ダイナミックエントリーを表示します。 モード:EXEC モード(非特権) 使用例:switch# **show mac address-table dynamic vlan 1 interface GigabitEthernet 5**

#### show mac address-table counters

MAC アドレステーブルのエントリー数を表示します。 モード:EXEC モード(非特権) 使用例:switch# **show mac address-table counters**

## clear mac address-table dynamic [interfaces IF\_PORTS]

指定したポートのダイナミックエントリーをクリアします。 モード:グローバルコンフィグモード 使用例:switch(config)# **clear mac address-table dynamic interfaces GigabitEthernet 5**

#### clear mac address-table dynamic vlan <1-4094>

指定した VLAN のダイナミックエントリーをクリアします。 モード:グローバルコンフィグモード 使用例:switch(config)# **clear mac address-table dynamic vlan 1**

#### mac address-table aging-time <10-630>

MAC アドレス保持時間(単位:秒)を設定します。 デフォルトは「300」です。 モード:グローバルコンフィグモード 使用例:switch(config)# **mac address-table aging-time 300**

## mac address-table static A:B:C:D:E:F vlan <1-4094> interfaces IF\_PORTS no mac address-table static A:B:C:D:E:F vlan <1-4094>

手動で MAC アドレスエントリーを追加します。 no 形式で実行した場合は、MAC アドレスエントリーから削除します。 モード:グローバルコンフィグモード 使用例:switch(config)# **mac address-table static 0:1:2:3:4:5 vlan 1 interfaces GigabitEthernet 5**

# 1.4 IP

## IP / 一般設定

#### ping HOSTNAME [count <1-5>] [interval <1-5>] [size <8-5120>]

IPv4 Ping を実行します。 モード:EXEC モード(非特権)

使用例:switch# **ping 192.168.1.100 count 4 interval 4 size 128**

## IP / IP インターフェース

#### show ip

本製品の IP アドレス、サブネットマスク、デフォルトゲートウェイを表示します。 モード:EXEC モード(非特権) 使用例:switch# **show ip**

## show ip dhcp

本製品の DHCP クライアントの状態を表示します。 モード:EXEC モード(非特権) 使用例:switch# **show ip dhcp**

### ip dhcp

#### no ip dhcp

DHCP クライアントを有効にします。 no 形式で実行した場合は、DHCP クライアントを無効にし、IP アドレスを手動で設定します。 モード:グローバルコンフィグモード 使用例:switch(config)# **ip dhcp**

## ip dhcp option82

#### no ip dhcp option82

DHCP Snooping のオプション機能であるリレーエージェント情報オプション(オプション コード 82) を有効にします。 no 形式で実行した場合は無効にします。 モード:グローバルコンフィグモード 使用例:switch(config)# **ip dhcp option82**

## ip dhcp option82 circuit-id format (string|hex|user-define) [content WORD]

Circuit ID を設定します。 モード:グローバルコンフィグモード 使用例:switch(config)# **ip dhcp option82 circuit-id format string Hello**

## ip dhcp option82 remote-id format (string|hex|user-define) [content WORD]

Remote ID を設定します。 モード:グローバルコンフィグモード 使用例:switch(config)# **ip dhcp option82 circuit-id format string Hello**

## ip address A.B.C.D [mask A.B.C.D]

本製品の IP アドレス、サブネットマスクを設定します。 デフォルトは、IP アドレス「192.168.1.1」、サブネットマスク「255.255.255.0」です。 モード:グローバルコンフィグモード 使用例:switch(config)# **ip address 192.168.1.200 mask 255.255.255.0**

## ip default-gateway A.B.C.D

#### no ip default-gateway

本製品のデフォルトゲートウェイを設定します。 no 形式で実行した場合はデフォルトに戻します。 デフォルトは「192.168.1.254」です。 モード:グローバルコンフィグモード 使用例:switch(config)# **ip default-gateway 192.168.1.100**

## ip dns A.B.C.D [A.B.C.D] no ip dns A.B.C.D [A.B.C.D]

本製品の DNS サーバーを設定します。 no 形式で実行した場合はデフォルトに戻します。 モード:グローバルコンフィグモード 使用例:switch(config)# **ip dns 111.111.111.111**

## IP / ARP

#### show arp

ARP キャッシュの内容を表示します。 モード:EXEC モード(非特権) 使用例:switch# **show arp**

### clear arp [A.B.C.D]

ARP キャッシュをクリアします。 モード:EXEC モード(特権) 使用例:switch# **clear arp**

# 1.5 IPv6

## IPv6 / 一般設定

## ping6 HOSTNAME [count <1-5>] [interval <1-5>] [size <8-5120>]

IPv6 Ping を実行します。

モード:EXEC モード(非特権)

使用例:switch# **ping6 2001:db8:2:3::1 count 4 interval 4 size 128**

## IPv6 / IPv6 インターフェース

#### show ipv6 dhcp

本製品の DHCPv6 クライアントの状態を表示します。 モード:EXEC モード(非特権) 使用例:switch# **show ipv6 dhcp**

## show ipv6

本製品の IPv6 アドレス、デフォルトゲートウェイを表示します。 モード:EXEC モード(非特権) 使用例:switch# **show ipv6**

## ipv6 dhcp no ipv6 dhcp

DHCPv6 クライアントを有効にします。 no 形式で実行した場合は、DHCPv6 クライアントを無効にし、IPv6 アドレスを手動で設定し ます。

モード:グローバルコンフィグモード 使用例:switch(config)# **ipv6 dhcp**

## ipv6 autoconfig no ipv6 autoconfig

IPv6 アドレスを自動設定します。 no 形式で実行した場合は、IPv6 アドレスを手動で設定します。 モード:グローバルコンフィグモード 使用例:switch(config)# **ipv6 dhcp**

## ipv6 address X:X::X:X prefix <0-128>

IPv6 アドレスを設定します。 モード:グローバルコンフィグモード 使用例:switch(config)# **ipv6 address 2001:db8:1:1::2 prefix 64**

## ipv6 default-gateway X:X::X:X

IPv6 デフォルトゲートウェイを設定します。 モード:グローバルコンフィグモード 使用例:switch(config)# **ipv6 default-gateway fe80::dcad:beff:feef:103**

# 1.6 IP マルチキャスト

## IP マルチキャスト / 一般設定

## ip unknown-multicast action (drop|flood|router-port) no ip unknown-multicast action

未学習のマルチキャストパケットの処理方法を設定します。 デフォルトは「flood」です。 モード:グローバルコンフィグモード 使用例:switch(config)# **ip unknown-multicast action router-port**

## IP マルチキャスト / IGMP Snooping

#### show ip igmp snooping

IGMP Snooping の設定を表示します。 モード:EXEC モード(非特権) 使用例:switch# **show ip igmp snooping**

#### show ip igmp snooping router

IGMP ルーターポートの情報を表示します。 モード:EXEC モード(非特権) 使用例:switch# **show ip igmp snooping router**

## show ip igmp snooping groups [(dynamic|static)]

マルチキャストグループメンバーのエントリーを表示します。 モード:EXEC モード(非特権) 使用例:switch# **show ip igmp snooping groups dynamic**

### show ip igmp snooping vlan [VLAN-LIST]

指定した VLAN の IGMP Snooping の設定を表示します。 モード:EXEC モード(非特権) 使用例:switch# **show ip igmp snooping vlan**

#### show ip igmp snooping groups counters

マルチキャストグループの登録数を表示します。 モード:EXEC モード(非特権) 使用例:switch# **show ip igmp snooping counters**

### show ip igmp snooping querier

IGMP Querier の情報を表示します。 モード:EXEC モード(非特権) 使用例:switch# **show ip igmp snooping querier**

## clear ip igmp snooping groups [(dynamic|static)]

すべてのマルチキャストグループを削除します。 モード:EXEC モード(特権) 使用例:switch# **clear ip igmp snooping groups static**

#### clear ip igmp snooping statistics

IGMP の統計情報を削除します。 モード:EXEC モード(特権) 使用例:switch# **clear ip igmp snooping statistics**

#### ip igmp snooping

#### no ip igmp snooping

IGMP Snooping を有効にします。 no 形式で実行した場合は無効にします。 デフォルトは有効です。 モード:グローバルコンフィグモード 使用例:switch(config)# **ip igmp snooping**

## ip igmp snooping report-suppression no ip igmp snooping report-suppression

IGMP Snooping の Report 抑制機能を有効にします。 no 形式で実行した場合は無効にします。 デフォルトは有効です。 モード:グローバルコンフィグモード 使用例:switch(config)# **ip igmp snooping report-suppression**

## 1.6 IP マルチキャスト

ip igmp snooping vlan VLAN-LIST static-group A.B.C.D interfaces IF\_PORTS no ip igmp snooping vlan VLAN-LIST static-group A.B.C.D interfaces IF\_PORTS no ip igmp snooping vlan VLAN-LIST group A.B.C.D

マルチキャストグループを登録します。 no 形式で実行した場合は、マルチキャストグループを削除します。 モード:グローバルコンフィグモード 使用例:switch(config)# **ip igmp snooping vlan 1 static-group 224.1.1.1 interfaces GigabitEthernet 1-2**

## ip igmp snooping vlan VLAN-LIST fastleave no ip igmp snooping vlan VLAN-LIST fastleave

対象 VLAN で IGMP Snooping の高速脱退(Fast Leave)機能を有効にします。 no 形式で実行した場合は無効にします。 モード:グローバルコンフィグモード 使用例:switch(config)# i**p igmp snooping vlan 1 fastleave**

## ip igmp snooping vlan VLAN-LIST router learn pim-dvmrp no ip igmp snooping vlan VLAN-LIST router learn pim-dvmrp

対象 VLAN で PIM および DVMRP による学習を有効にします。 no 形式で実行した場合は無効にします。 モード:グローバルコンフィグモード 使用例:switch(config)# **ip igmp snooping vlan vlan 1 router learn pim-dvmrp**

## ip igmp snooping vlan VLAN-LIST robustness-variable <1-7> no ip igmp snooping vlan VLAN-LIST robustness-variable

対象 VLAN で IGMP の動作パラメーター Robustness Variable の値を変更します。 no 形式で実行した場合は設定を削除します。

モード:グローバルコンフィグモード

使用例:switch(config)# **ip igmp snooping vlan 1 robustness-variable 4**

## ip igmp snooping vlan VLAN-LIST response-time <5-20> no ip igmp snooping vlan VLAN-LIST response-time

対象 VLAN で IGMP の動作パラメーター Query Response Interval の値を変更します。 no 形式で実行した場合は設定を削除します。

モード:グローバルコンフィグモード

使用例:switch(config)# **ip igmp snooping vlan 1 response-time 12**

## ip igmp snooping vlan VLAN-LIST query-interval <30-18000> no ip igmp snooping vlan VLAN-LIST query-interval

対象 VLAN で IGMP の動作パラメーター Query Interval の値を変更します。 no 形式で実行した場合は設定を削除します。 モード:グローバルコンフィグモード

使用例:switch(config)# **ip igmp snooping vlan 1 query-interval 100**

## ip igmp snooping vlan VLAN-LIST last-member-query-interval <1-25> no ip igmp snooping vlan VLAN-LIST last-member-query-interval

対象 VLAN で IGMP の動作パラメーター Last Member Query Interval の値を変更します。 no 形式で実行した場合は設定を削除します。

モード:グローバルコンフィグモード

使用例:switch(config)# **ip igmp snooping vlan 1 last-member-query interval 3**

## ip igmp snooping vlan VLAN-LIST last-member-query-count <1-7> no ip igmp snooping vlan VLAN-LIST last-member-query-count

対象 VLAN で IGMP の動作パラメーター Last Member Query Count の値を変更します。 no 形式で実行した場合は設定を削除します。

モード:グローバルコンフィグモード

使用例:switch(config)# **ip igmp snooping vlan 1 last-member-query count 5**

## ip igmp snooping vlan VLAN-LIST

### no ip igmp snooping vlan VLAN-LIST

対象 VLAN で IGMP Snooping を有効にします。 no 形式で実行した場合は無効にします。 モード:グローバルコンフィグモード 使用例:switch(config)# **ip igmp snooping vlan 1**

### ip igmp snooping version (2|3)

IGMP バージョンを設定します。 デフォルトは「2」です。 モード:グローバルコンフィグモード 使用例:switch(config)# **ip igmp snooping version 3**

## ip igmp snooping vlan VLAN-LIST querier [version (2|3)] no ip igmp snooping vlan VLAN-LIST querier

対象VLANでIGMP Querierを有効にし、送信するIGMPパケットのバージョンを設定します。 no 形式で実行した場合は無効にします。

デフォルトは無効、バージョンは「2」です。

モード:グローバルコンフィグモード

使用例:switch(config)# **ip igmp snooping vlan 2 querier**
# 1.7 IPv6 マルチキャスト

## IPv6 マルチキャスト / MLD Snooping

#### show ip mld snooping

MLD Snooping の設定を表示します。 モード:EXEC モード(非特権) 使用例:switch# **show ip mld snooping**

#### show ip mld snooping router

MLD ルーターポートの情報を表示します。 モード:EXEC モード(非特権) 使用例:switch# **show ip mld snooping router**

#### show ip mld snooping groups [(dynamic|static)]

マルチキャストグループメンバーのエントリーを表示します。 モード:EXEC モード(非特権) 使用例:switch# **show ip mld snooping groups dynamic**

#### show ip mld snooping vlan [VLAN-LIST]

指定した VLAN の MLD Snooping の設定を表示します。 モード:EXEC モード(非特権) 使用例:switch# **show ip mld snooping vlan**

### show ip mld snooping groups counters

マルチキャストグループの登録数を表示します。 モード:EXEC モード(非特権) 使用例:switch# **show ip mld snooping groups counters**

#### show ip mld snooping querier

MLD Querier の情報を表示します。 モード:EXEC モード(非特権) 使用例:switch# **show ip mld snooping querier**

#### clear ip mld snooping groups [(dynamic|static)]

すべてのマルチキャストグループを削除します。 モード:EXEC モード(特権) 使用例:switch# **clear ip mld snooping groups static**

## 1.7 IPv6 マルチキャスト

#### clear ip mld snooping statistics

MLD の統計情報を削除します。 モード:EXEC モード(特権) 使用例:switch# **clear ip mld snooping statistics**

### ip mld snooping no ip mld snooping

MLD Snooping を有効にします。 no 形式で実行した場合は無効にします。 デフォルトは無効です。 モード:グローバルコンフィグモード 使用例:switch(config)# **ip mld snooping**

### ip mld snooping report-suppression no ip mld snooping report-suppression

MLD Snooping の Report 抑制機能を有効にします。 no 形式で実行した場合は無効にします。 デフォルトは有効です。 モード:グローバルコンフィグモード 使用例:switch(config)# **ip mld snooping report-suppression**

## ip mld snooping vlan VLAN-LIST static-group X:X::X:X interfaces IF\_PORTS no ip mld snooping vlan VLAN-LIST static-group X:X::X:X interfaces IF\_PORTS no ip mld snooping vlan VLAN-LIST group X:X::X:X

マルチキャストグループを登録します。 no 形式で実行した場合は、マルチキャストグループを削除します。 モード:グローバルコンフィグモード 使用例:switch(config)# **ip mld snooping vlan 1 static-group ff0e:dd::00:dd interfaces GigabitEthernet 1-2**

## ip mld snooping vlan VLAN-LIST fastleave no ip mld snooping vlan VLAN-LIST fastleave

対象 VLAN で MLD Snooping の高速脱退(Fast Leave)機能を有効にします。 no 形式で実行した場合は無効にします。

```
モード:グローバルコンフィグモード
使用例:switch(config)# ip mld snooping vlan 1 fastleave
```
## ip mld snooping vlan VLAN-LIST router learn pim-dvmrp no ip mld snooping vlan VLAN-LIST router learn pim-dvmrp

対象 VLAN で PIM および DVMRP による学習を有効にします。 no 形式で実行した場合は無効にします。 モード:グローバルコンフィグモード 使用例:switch(config)# **ip mld snooping vlan vlan 1 router learn pim-dvmrp**

## ip mld snooping vlan VLAN-LIST robustness-variable <1-7> no ip mld snooping vlan VLAN-LIST robustness-variable

対象 VLAN で MLD の動作パラメーター Robustness Variable の値を変更します。 no 形式で実行した場合は設定を削除します。 モード:グローバルコンフィグモード 使用例:switch(config)# **ip mld snooping vlan 1 robustness-variable 4**

## ip mld snooping vlan VLAN-LIST response-time <5-20> no ip mld snooping vlan VLAN-LIST response-time

対象 VLAN で MLD の動作パラメーター Query Response Interval の値を変更します。 no 形式で実行した場合は設定を削除します。

モード:グローバルコンフィグモード 使用例:switch(config)# **ip mld snooping vlan 1 response-time 12**

## ip mld snooping vlan VLAN-LIST query-interval <30-18000> no ip mld snooping vlan VLAN-LIST query-interval

対象 VLAN で MLD の動作パラメーター Query Interval の値を変更します。 no 形式で実行した場合は設定を削除します。 モード:グローバルコンフィグモード 使用例:switch(config)# **ip mld snooping vlan 1 query-interval 100**

## ip mld snooping vlan VLAN-LIST last-member-query-interval <1-25> no ip mld snooping vlan VLAN-LIST last-member-query-interval

対象 VLAN で MLD の動作パラメーター Last Member Query Interval の値を変更します。 no 形式で実行した場合は設定を削除します。

モード:グローバルコンフィグモード

使用例:switch(config)# **ip mld snooping vlan 1 last-member-query interval 3**

## 1.7 IPv6 マルチキャスト

### ip mld snooping vlan VLAN-LIST last-member-query-count <1-7> no ip mld snooping vlan VLAN-LIST last-member-query-count

対象 VLAN で MLD の動作パラメーター Last Member Query Count の値を変更します。 no 形式で実行した場合は設定を削除します。

モード:グローバルコンフィグモード

使用例:switch(config)# **ip mld snooping vlan 1 last-member-query count 5**

## ip mld snooping vlan VLAN-LIST no ip mld snooping vlan VLAN-LIST

対象 VLAN で MLD Snooping を有効にします。 no 形式で実行した場合は無効にします。 モード:グローバルコンフィグモード 使用例:switch(config)# **ip mld snooping vlan 1**

### ip mld snooping version (1|2)

MLD バージョンを設定します。 デフォルトは「1」です。 モード:グローバルコンフィグモード 使用例:switch(config)# **ip mld snooping version 2**

### ip mld snooping vlan VLAN-LIST querier [version (1|2)] no ip mld snooping vlan VLAN-LIST querier

対象 VLAN で MLD Querier を有効にし、送信する MLD パケットのバージョンを設定します。 no 形式で実行した場合は無効にします。 デフォルトは無効、バージョンは「1」です。 モード:グローバルコンフィグモード 使用例:switch(config)# **ip mld snooping vlan 2 querier**

## トラフィック制御 / QoS

#### show qos

QoS の設定を表示します。 モード:EXEC モード(非特権) 使用例:switch# **show qos**

#### show qos queueing

送信キューの設定を表示します。 モード:EXEC モード(非特権) 使用例:switch# **show qos queueing**

#### show qos interfaces IF\_PORTS

指定したスイッチポートの QoS の設定を表示します。 モード:EXEC モード(非特権) 使用例:switch# **show qos interface GigabitEthernet 1**

show qos map [(cos-queue|dscp-queue|precedence-queue|queue-cos|queuedscp | queue-precedence) ]

指定したマップを表示します。 モード:EXEC モード(非特権) 使用例:switch# **show qos map**

#### qos

#### no qos

QoS 機能を有効にします。 no 形式で実行した場合は無効にします。 モード:グローバルコンフィグモード 使用例:switch(config)# **qos**

#### qos queue strict-priority-num <0-8>

送信キューの処理方法として、絶対優先方式(Strict priority)を使用する送信キューを設定 します。例えば「3」を指定すると、Queue 8 ~ 6 が絶対優先方式を使用し、Queue 5 ~ 1 は重み付けラウンドロビン(Weighted round robin priority)を使用します。

モード:グローバルコンフィグモード 使用例:switch(config)# **qos queue strict-priority-num 3**

#### qos queue weight SEQUENCE

重み付けラウンドロビン(Weighted round robin priority)を使用するキューの、重み付け 値を 1 ~ 127 の数値で設定します。

例えば Queue 1 ~ 5 が重み付けラウンドロビン(Weighted round robin priority)を使用し ている場合に、WRR キュー 1 ~ 5 からの送信割合を 3:4:5:6:7 に設定するには、「3 4 5 6 7」 を指定します。

モード:グローバルコンフィグモード

使用例:switch(config)# **qos queue weight 3 4 5 6 7**

#### qos map cos-queue SEQUENCE to <1-8>

受信パケットの CoS 値を指定して、対応させる送信キュー番号を設定します。 モード:グローバルコンフィグモード 使用例:switch(config)# **qos map cos-queue 6 7 to 1**

#### qos map dscp-queue SEQUENCE to <1-8>

受信パケットの DSCP 値を指定して、対応させる送信キュー番号を設定します。 モード:グローバルコンフィグモード 使用例:switch(config)# **qos map dscp-queue 6 7 to 1**

#### qos map precedence-queue SEQUENCE to <1-8>

受信パケットの IP Precedence 値を指定して、対応させる送信キュー番号を設定します。 モード:グローバルコンフィグモード 使用例:switch(config)# **qos map precedence-queue 6 7 to 1**

## qos trust (cos|cos-dscp|dscp|precedence)

#### no qos trust

受信パケットをどのフィールドの値に基づいて、送信キュー番号を対応させるかを設定しま す。 no 形式で実行した場合は設定を削除します。 モード:グローバルコンフィグモード

使用例:switch(config)# **qos trust cos**

#### aos cos  $\langle 0 - 7 \rangle$

対象スイッチポートの受信パケットに付加する CoS 値を設定します。 モード:インターフェースモード 使用例:switch(config-if)# **qos cos 1**

#### qos

#### no qos

対象スイッチポートの QoS 機能を有効にします。 no 形式で実行した場合は無効にします。 モード:インターフェースモード 使用例:switch(config-if)# **qos**

### qos remark (cos|dscp|precedence) no qos remark (cos|dscp|precedence)

送信パケット内の CoS 値、DSCP 値、または IP Precedence 値を書き換えます。 no 形式で実行した場合は設定を削除します。

モード:インターフェースモード 使用例:switch(config-if)# **qos remark cos**

## トラフィック制御 / 攻撃検出

#### show dos

攻撃検出機能の設定を表示します。 モード:EXEC モード(非特権) 使用例:switch# **show dos**

#### show dos interfaces IF PORTS

指定したスイッチポートの攻撃検出機能の設定を表示します。 モード:EXEC モード(非特権) 使用例:switch# **show dos interfaces GigabitEthernet 1**

#### dos VALUE no dos VALUE

攻撃検出機能で検出する攻撃の種類を設定します。

no 形式で実行した場合は設定を削除します。

VALUE に指定できるパラメーターを下記に示します。

synrst-deny, synfin-deny, xma-deny, nullscan-deny, syn-sportl1024-deny, tcphdr-mincheck, tcphdr-min-length 10, smurf-deny, smurf-netmask <0-32>, icmpv6-ping-maxcheck, icmpv4-ping-max-check, icmp-ping-max-length 1024, icmp-frag-pkts-deny, ipv6 min-frag-size-check, ipv6-min-frag-size-length <0-65535>, pod-deny, tcpblat-deny, udpblat-deny, land-deny, daeqsa-deny

モード:グローバルコンフィグモード 使用例:switch(config)# **dos land-deny**

#### dos

#### no dos

対象スイッチポートで攻撃検出機能を有効にします。 no 形式で実行した場合は無効にします。 デフォルトは無効です。 モード:インターフェースモード 使用例:switch(config)# **interface range GigabitEthernet 1-10** switch(config-if-range)# **dos**

## トラフィック制御 / IP Security

#### show ip-security

IP セキュリティー設定を表示します。 モード:EXEC モード(非特権) 使用例:switch# **show ip-security**

## ip-security

#### no ip-security

IP セキュリティーを有効にします。 no 形式で実行した場合は無効にします。 モード:グローバルコンフィグモード 使用例:switch(config)# **ip-security**

## ip-security ip A.B.C.D mask A.B.C.D [service (ping|http|https|telnet|ssh|snmp) state enable]

#### no ip-security ip A.B.C.D mask A.B.C.D

指定した IP アドレスから、指定したサービス(本製品の管理機能)へのアクセスを許可します。 no 形式で実行した場合は設定を削除します。

モード:グローバルコンフィグモード 使用例:switch(config)# **ip-security ip 192.168.1.1 mask 255.255.0.0 service ping state enable**

## トラフィック制御 / MAC アクセスリスト

#### show macacl [entry-id WORD]

MAC アクセスリストの設定を表示します。MAC アクセスリストエントリー ID を7文字以内 で指定できます。

モード:EXEC モード(非特権)

使用例:switch# **show macacl entry-id 4-5**

#### macacl entry-id <1-250>

#### no macacl entry-id WORD

MAC アクセスリストエントリーを作成し、指定した MAC アクセスリストエントリーを設定 する MAC アクセスリストモードに移動します。

no 形式で実行した場合は、指定した MAC アクセスリストエントリーを削除します。

モード:グローバルコンフィグモード

使用例:switch(config)# **macacl entry-id 1**

使用例:switch(config)# **no macacl entry-id 1-2**

#### dst-mac A:B:C:D:E:F mask A:B:C:D:E:F

#### no dst-mac

宛先 MAC アドレスと、宛先 MAC アドレスに対するマスクを指定します。 no 形式で実行した場合は、設定を削除します。

モード:MAC アクセスリストモード

使用例:switch(config-macacl)# **dst-mac 00:11:22:33:44:55 mask**

 **FF:FF:FF:FF:FF:FF**

#### src-mac A:B:C:D:E:F mask A:B:C:D:E:F

#### no src-mac

送信元 MAC アドレスと、送信元 MAC アドレスに対するマスクを指定します。 no 形式で実行した場合は、設定を削除します。

モード:MAC アクセスリストモード

使用例:switch(config-macacl)# **src-mac 00:11:22:33:44:55 mask FF:FF:FF:FF:FF:FF**

#### ethertype <0-65535>

#### no ethertype

受信パケットの Ethertype を設定します。 no 形式で実行した場合は、設定を削除します。 モード:MAC アクセスリストモード 使用例:switch(config-macacl)# **ethertype 5555**

## vlanid <1-4094>

#### no vlanid

受信パケットの VLAN ID を設定します。 no 形式で実行した場合は、設定を削除します。 モード:MAC アクセスリストモード 使用例:switch(config-macacl)# **vlanid 200**

#### action permit

条件に合致した受信パケットを許可(転送)します。 モード:MAC アクセスリストモード 使用例:switch(config-macacl)# **action permit**

### action drop

条件に合致した受信パケットを破棄します。 モード:MAC アクセスリストモード 使用例:switch(config-macacl)# **action drop**

### action assign-queue <1-8>

条件に合致した受信パケットをリダイレクトするキューを設定します。 モード:MAC アクセスリストモード 使用例:switch(config-macacl)# **action assign-queue 6**

#### incoming-interface IF\_NMLPORTS

エントリーの対象にするポートを設定します。 モード:MAC アクセスリストモード 使用例:switch(config-macacl)# **incoming-interface GigabitEthernet 1**

### active

#### no active

エントリーを有効にします。 no 形式で実行した場合は、エントリーを無効にします。 モード:MAC アクセスリストモード 使用例:switch(config-macacl)# **active**

## トラフィック制御 / IP アクセスリスト

#### show ipacl [entry-id WORD]

IP アクセスリストの設定を表示します。 モード:EXEC モード(非特権) 使用例:switch# **show ipacl entry-id 4-5**

#### ipacl entry-id <1-250>

#### no ipacl entry-id WORD

IP アクセスリストエントリーを作成し、指定した IP アクセスリストエントリーを設定する IP アクセスリストモードに移動します。

no 形式で実行した場合は、指定した IP アクセスリストエントリーを削除します。

モード:グローバルコンフィグモード

使用例:switch(config)# **ipacl entry-id 1**

使用例:switch(config)# **no ipacl entry-id 1-2**

## dst-ip A.B.C.D mask A.B.C.D

### no dst-ip

宛先 IP アドレスとサブネットマスクを指定します。

no 形式で実行した場合は、設定を削除します。

モード:IP アクセスリストモード

使用例:switch(config-ipacl)# **dst-ip 192.168.1.20 mask 255.255.255.255**

## src-ip A.B.C.D mask A.B.C.D

#### no src-ip

送信元 IP アドレスとサブネットマスクを指定します。 no 形式で実行した場合は、設定を削除します。

モード:IP アクセスリストモード 使用例:switch(config-ipacl)# **src-ip 192.168.1.20 mask 255.255.255.255**

#### protocol icmp

#### no protocol

プロトコルの種類を ICMP に設定します。 no 形式で実行した場合は、設定を削除します。 モード:IP アクセスリストモード 使用例:switch(config-ipacl)# **protocol icmp**

### protocol tcp [dstport <0-65535>] [srcport <0-65535>] no protocol

プロトコルの種類を TCP に、宛先ポート番号、送信元ポート番号を設定します。 no 形式で実行した場合は、設定を削除します。

モード:IP アクセスリストモード

使用例:switch(config-ipacl)# **protocol tcp dstport 1000 srcport 2000**

## protocol udp [dstport <0-65535>] [srcport <0-65535>] no protocol

プロトコルの種類を UDP に、宛先ポート番号、送信元ポート番号を設定します。 no 形式で実行した場合は、設定を削除します。 モード:IP アクセスリストモード

使用例:switch(config-ipacl)# **protocol udp dstport 1000 srcport 2000**

#### action permit

条件に合致した受信パケットを許可(転送)します。 モード:IP アクセスリストモード 使用例:switch(config-ipacl)# **action permit**

#### action drop

条件に合致した受信パケットを破棄します。 モード:IP アクセスリストモード 使用例:switch(config-ipacl)# **action drop**

#### action assign-queue <1-8>

条件に合致した受信パケットをリダイレクトするキューを設定します。 モード:IP アクセスリストモード 使用例:switch(config-ipacl)# **action assign-queue 6**

#### incoming-interface IF\_NMLPORTS

エントリーの対象にするポートを設定します。 モード:IP アクセスリストモード 使用例:switch(config-ipacl)# **incoming-interface GigabitEthernet 1**

#### active

#### no active

エントリーを有効にします。 no 形式で実行した場合は、エントリーを無効にします。 モード:IP アクセスリストモード 使用例:switch(config-ipacl)# **active**

## トラフィック制御 / IP ソースガード

#### show ip-source verify

IP ソースガードの設定を表示します。 モード:EXEC モード(非特権) 使用例:switch# **show ip-source verify**

## ip-source binding src-mac A:B:C:D:E:F src-ip A.B.C.D interfaces IF\_NMLPORT no ip-source binding src-mac A:B:C:D:E:F src-ip A.B.C.D

IP ソースガードの対象にする送信元 MAC アドレス、IP アドレス、ポートを設定します。 no 形式で実行した場合は、設定を削除します。

モード:グローバルコンフィグモード

使用例:switch(config)# **ip-source binding src-mac 00:00:00:11:22:33 src-ip 192.168.1.20 interface GigabitEthernet 1**

## ip-source verify interface IF\_NMLPORT no ip-source verify

IP ソースガードを有効にします。 no 形式で実行した場合は無効にします。 モード:グローバルコンフィグモード 使用例:switch(config)# **ip-source verify interface GigabitEthernet 1**

## トラフィック制御 / DHCP Snooping

#### show dhcp-snooping

DHCP Snooping の設定を表示します。 モード:EXEC モード(非特権) 使用例:switch# **show dhcp-snooping**

### dhcp-snooping no dhcp-snooping

DHCP Snooping を有効にします。 no 形式で実行した場合は無効にします。 モード:グローバルコンフィグモード 使用例:switch(config)# **dhcp-snooping**

### dhcp-snooping binding mode interfaces IF\_NMLPORTS no dhcp-snooping binding mode interfaces IF\_NMLPORTS

DHCP Snooping テーブル(バインディングデータベース)にダイナミックエントリーを追加 するポートを設定します。 no 形式で実行した場合は、設定を削除します。 モード:グローバルコンフィグモード 使用例:switch(config)# **dhcp-snooping binding mode interface GigabitEthernet 1**

## dhcp-snooping interfaces IF\_NMLPORTS no dhcp-snooping interfaces IF\_NMLPORTS

DHCP Snooping によるフィルタリングが行われるポートを設定します。 no 形式で実行した場合は、設定を削除します。 モード:グローバルコンフィグモード 使用例:switch(config)# **dhcp-snooping interface GigabitEthernet 1**

## トラフィック制御 / ARP スプーフィング

#### show arp-spoofing

ARP スプーフィングの設定を表示します。 モード:EXEC モード(非特権) 使用例:switch# **show arp-spoofing**

## arp-spoofing src-mac A:B:C:D:E:F src-ip A.B.C.D no arp-spoofing src-mac A:B:C:D:E:F src-ip A.B.C.D

正規の送信元 MAC アドレス、送信元 IP アドレスを設定します。 no 形式で実行した場合は、設定を削除します。 モード:グローバルコンフィグモード 使用例:switch(config)# **arp-spoofing src-mac 00:11:22:33:44:55 src-ip 192.168.1.20**

# 1.9 IP 付加機能

## IP 付加機能 / DHCP Server

#### show dhcp-server [lease]

DHCP サーバー機能の統計情報を表示します。 モード:EXEC モード(非特権) 使用例:switch# **show dhcp-server**

#### dhcp-server no dhcp-server

DHCP サーバー機能を有効にします。 no 形式で実行した場合は無効にします。 dhcp-server interface コマンド、dhcp-server vlan コマンド、および dhcp-server global コマンドで設定後に、本コマンドを実行してください。 モード:グローバルコンフィグモード 使用例:switch(config)# **dhcp-server**

### dhcp-server lease-time <60-86400>

IP アドレスの使用時間(リース時間)を設定します。 モード:グローバルコンフィグモード 使用例:switch(config)# **dhcp-server lease-time 16888**

## dhcp-server global low-ip-address A.B.C.D high-ip-address A.B.C.D subnetmask A.B.C.D gateway A.B.C.D dns A.B.C.D no dhcp-server global

クライアントに貸し出す IP アドレスの範囲、サブネットマスク、ゲートウェイを設定します。 no 形式で実行した場合は、設定を削除します。

モード:グローバルコンフィグモード

使用例:switch(config)# **dhcp-server global low-ip-address 10.1.1.1 high-ip-address 10.1.2.1 subnet-mask 255.255.0.0 gateway 10.1.1.254 dns 10.1.1.100**

#### dhcp\_server global

DHCP サーバー機能を有効にします。

モード:グローバルコンフィグモード

使用例:switch(config)# **dhcp**\_**server global**

## 1.9 IP 付加機能

dhcp-server interface IF\_NMLPORT low-ip-address A.B.C.D high-ip-address A.B.C.D subnet-mask A.B.C.D gateway A.B.C.D dns A.B.C.D no dhcp-server interfaces IF\_NMLPORT

```
指定したスイッチワークポートに対して、クライアントに貸し出す IP アドレスの範囲、サブ
ネットマスク、ゲートウェイを設定します。
no 形式で実行した場合は設定を削除します。
   モード:グローバルコンフィグモード
   使用例:switch(config)# dhcp-server interface GigabitEthernet 1 low-
         ip-address 11.1.1.1 high-ip-address 11.1.2.1 subnet-mask 
         255.255.0.0 gateway 11.1.1.254 dns 11.1.1.100
```
#### dhcp\_server port <1-10>

DHCP サーバー機能を使用するポートを指定します。 モード:グローバルコンフィグモード 使用例:switch(config)# **dhcp\_server port <1-10>**

dhcp-server vlan entry <1-8> vlan <1-4094> low-ip-address A.B.C.D high-ipaddress A.B.C.D subnet-mask A.B.C.D gateway A.B.C.D dns A.B.C.D no dhcp-server vlan entry <1-8>

指定した VLAN に対して、クライアントに貸し出す IP アドレスの範囲、サブネットマスク、 ゲートウェイを設定します。 no 形式で実行した場合は設定を削除します。 モード:グローバルコンフィグモード 使用例:switch(config)# **dhcp-server vlan entry 2 vlan 12 low-ip address 12.1.1.1 high-ip-address 12.1.2.1 subnet-mask 255.255.0.0 gateway 12.1.1.254 dns 12.1.1.100**

## dhcp-server option82 entry <1-2> low-ip-address A.B.C.D high-ip-address A.B.C.D subnet-mask A.B.C.D gateway A.B.C.D dns A.B.C.D no dhcp-server option82 entry <1-2>

DHCP Snooping のオプション機能であるリレーエージェント情報オプション(オプション コード 82)を使用する場合の、クライアントに貸し出す IP アドレスの範囲、サブネットマス ク、ゲートウェイを設定します。

no 形式で実行した場合は設定を削除します。

モード:グローバルコンフィグモード

```
使用例:switch(config)# dhcp-server option82 entry 1 low-ip-address 
       13.1.1.1 high-ip-address 13.1.2.1 subnet-mask 255.255.0.0 
       gateway 13.1.1.254 dns 13.1.1.100
```
## dhcp-server option82 entry <1-2> circuit-id format (string|hex) content WORD

Circuit-ID を文字列または 16 進数で設定します。 モード:グローバルコンフィグモード 使用例:switch(config)# **dhcp-server option82 entry 1 circuit-id format string content Hello**

### dhcp-server option82 entry <1-2> remote-id format (string|hex) content WORD

Remote-ID を文字列または 16 進数で設定します。

モード:グローバルコンフィグモード

使用例:switch(config)# **dhcp-server option82 entry 1 remote-id** 

 **format string content World**

## アライドテレシス株式会社